\* 本手册中的一些内容可能与手机不同。取决于安装的软件或服务提供商。

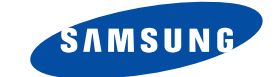

数字蜂窝移动电话 **SCH-X799**

# 用户手册

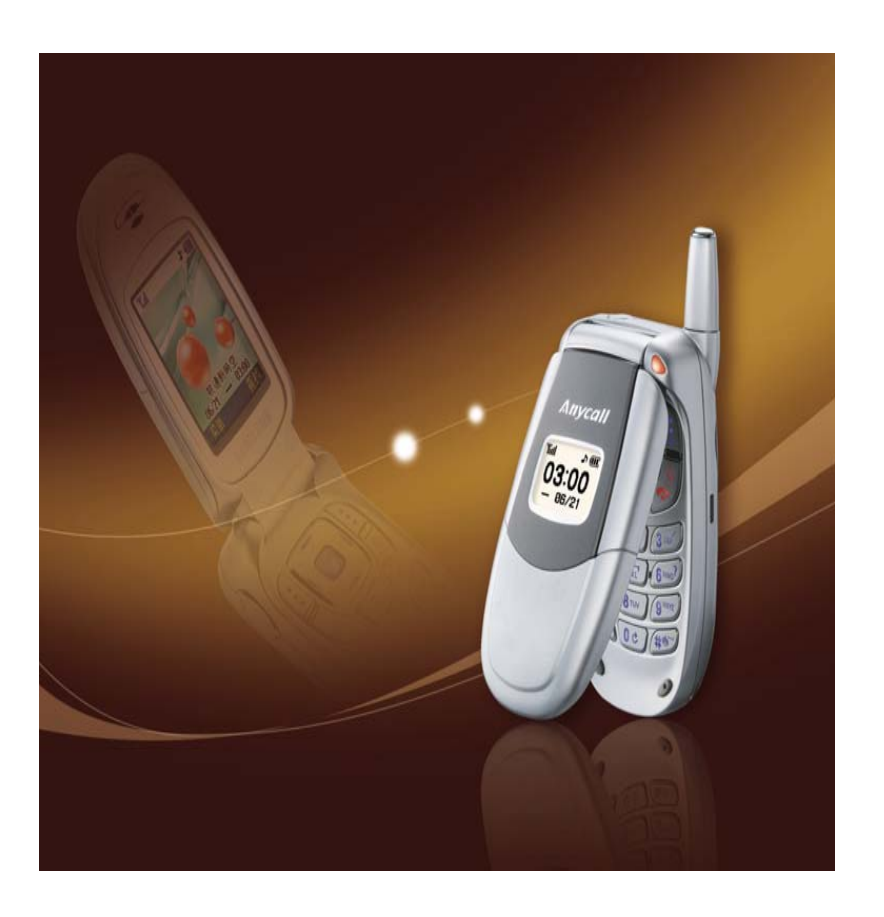

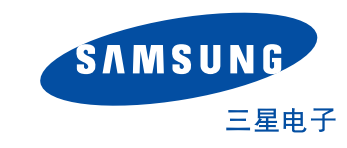

无线电发射型号核准证 : 2004CP1639 (CMII ID)

入网许可证号 : 02-5431-042631

网址http://www.samsungmobile.com

中国印刷 Code No. : GH68-05682A 中文 10/2004 版本 1.0

# 目录

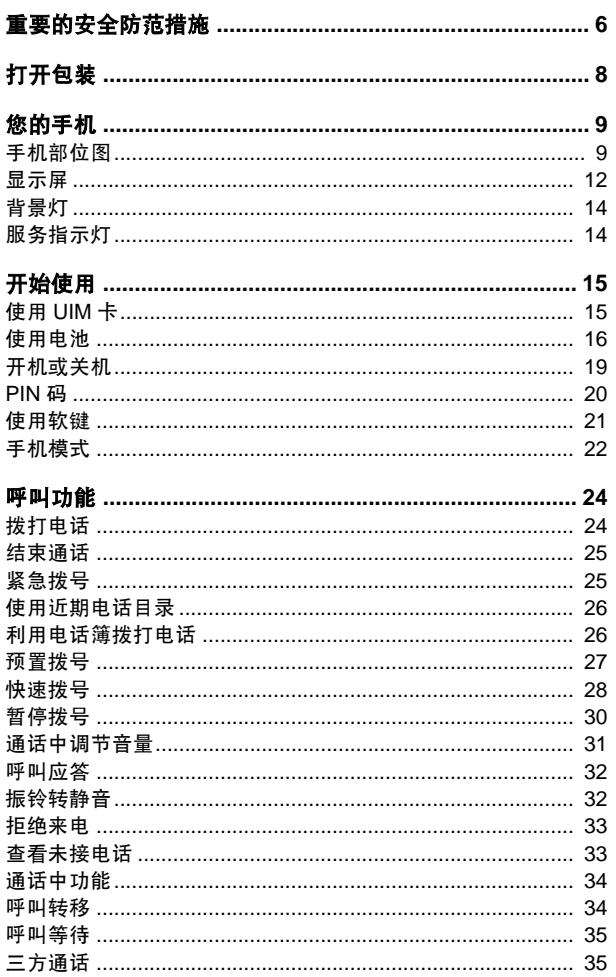

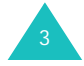

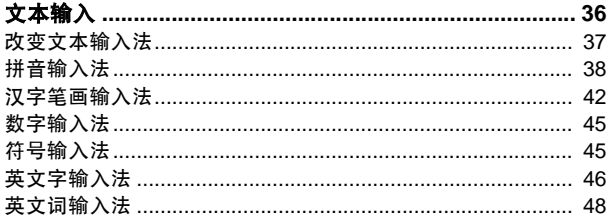

#### 

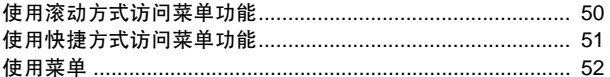

#### 

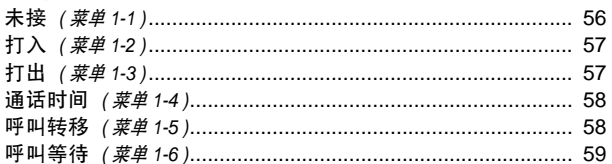

#### 

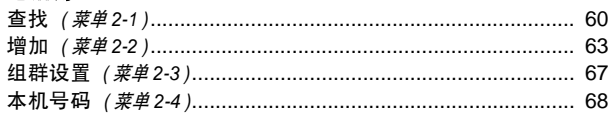

#### 

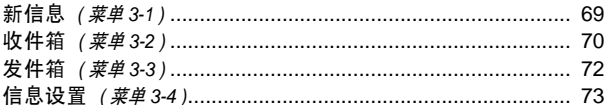

#### 

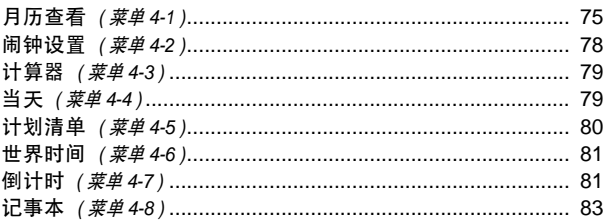

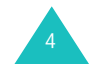

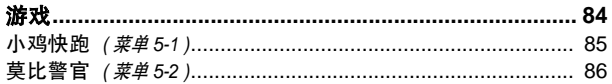

### 

设置

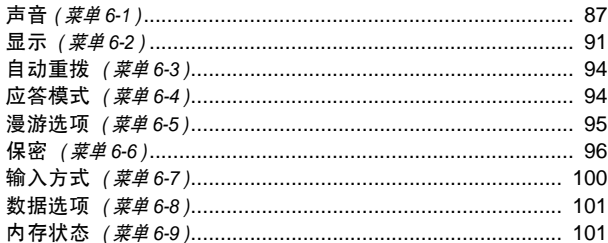

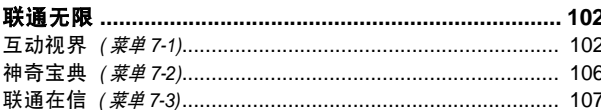

#### 电池安全 ………………………………………………………………… 108

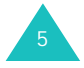

#### 重要的安全防范措施

# 重要的安全防范措施

使用手机前请阅读以下指南,错误的使用将造成危险或违法。

#### 交通安全第一

开车时请不要使用手机,应停车后使用。

#### 加油时请关闭手机

不要在加油站或靠近燃料、化学物质的地方使用手机。

#### 乘坐飞机时请关闭手机

移动电话能够引发信号干扰,在飞机上使用手机是不合法并且十分危险的。

#### 在医院中请关闭手机

医院或保健单位可能正在使用可能对外部射频能敏感的设备。遵从院方的规定或规则,在靠近医疗设备的地方请关闭手机。

### 干扰

移动电话可能会受到无线电干扰,无线电干扰会影响手机的性能。

#### 特殊规定

注意并遵从各项特殊规定,无论何时何地在禁止使用手机时应关闭手机,否则将会引起干扰或危险 (例如在医 院中)。

#### 防水

6

此手机不能防水,请保持其干燥。

### 合理使用

在正常的位置下使用手机 (靠近耳朵)。手机开启后, 不要无故触摸天线。

#### 紧急电话

输入您所在地的紧急号码,按下 ━ 键。向有关部门提 供尽可能详尽的情况,未得到许可前请不要挂断电话。

#### 让小孩远离手机

把手机及其包括附件在内的所有零件置于小孩接触不到 的地方。

### 配件和电池

请使用三星专用配件和电池。使用其它配件会损坏您的 手机,甚至引起危险。

请使用三星专用电池,并使用三星专用充电器给电池充 电。

### 授权服务

必须由专业服务人员进行组装或修理。

关于更详细的安全信息,请阅读 108 页 "健康和安全信 息"。

# 警告

如果电池放置不当,可能引起爆炸 请按照说明,处理已使用过的电池

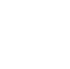

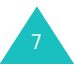

打开包装

您的包装盒包含以下物品。随手机提供的配件可能依据 国家地区的不同而不同。

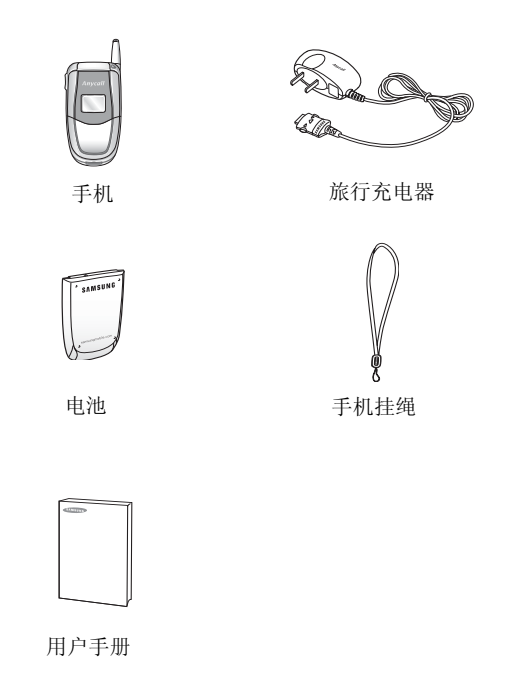

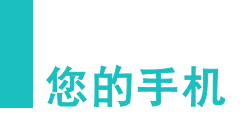

# 手机部位图

下图列出了您的手机的主要部件。

# 翻盖打开的状态下

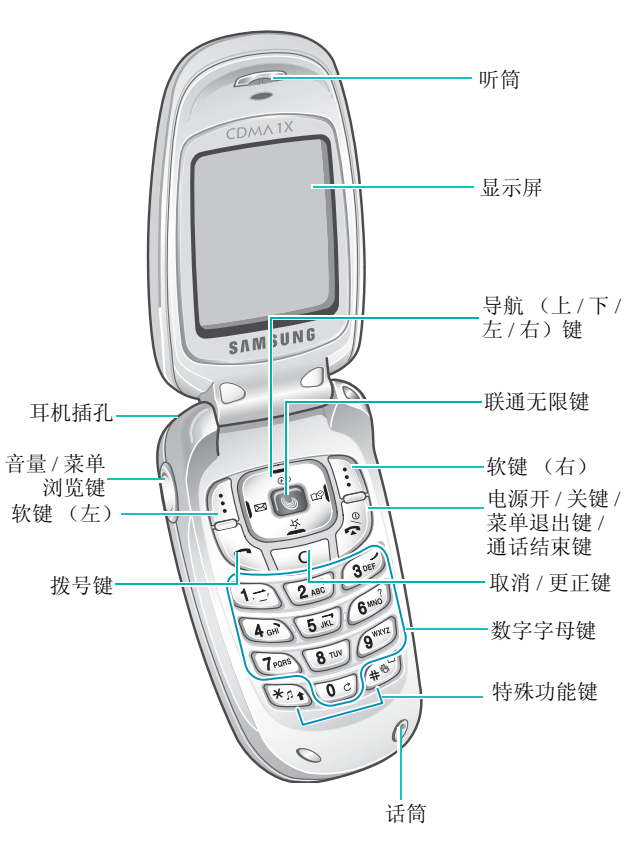

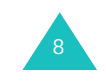

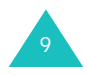

#### 您的手机

### 翻盖合上的状态下

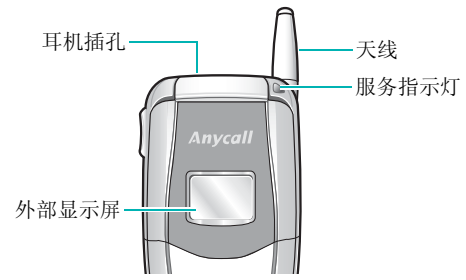

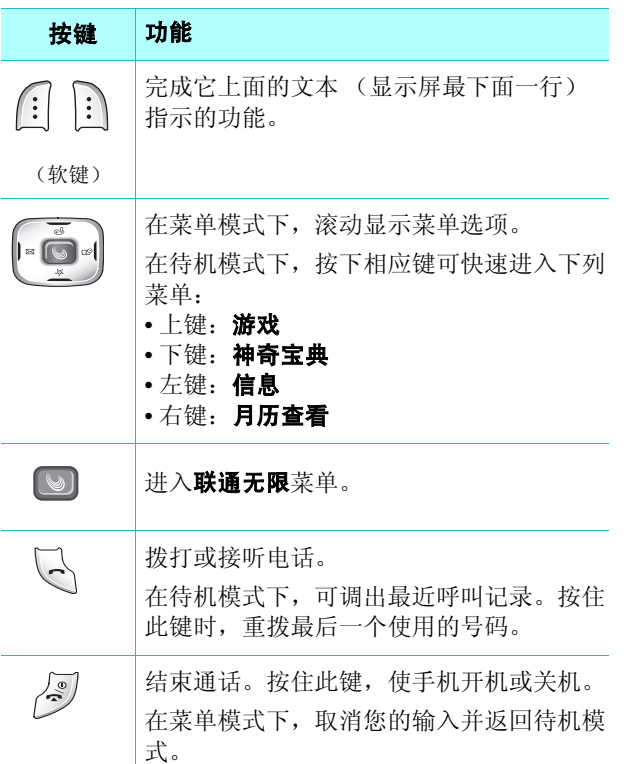

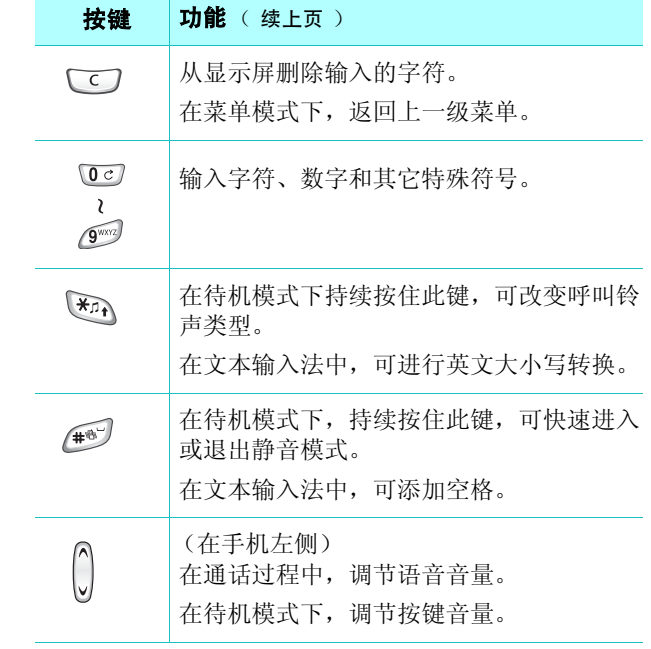

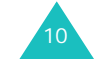

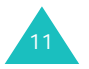

#### 您的手机

# 显示屏

显示屏由三个区域组成: 顶端一行为静止图标区域,中 间为文本和图形区域,下面为软键指示区域。

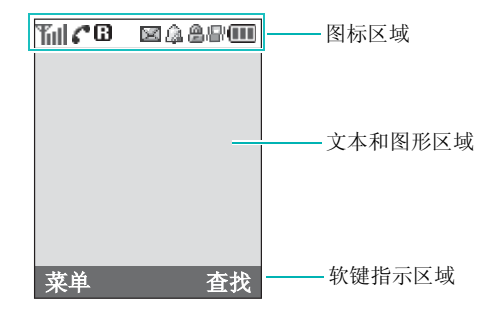

# 图标

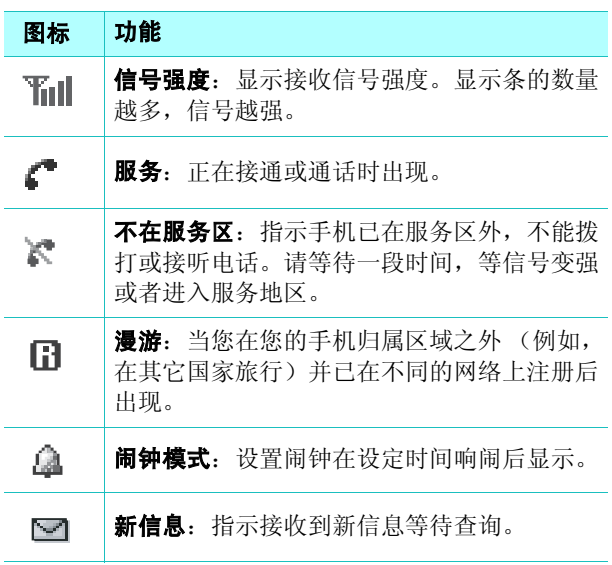

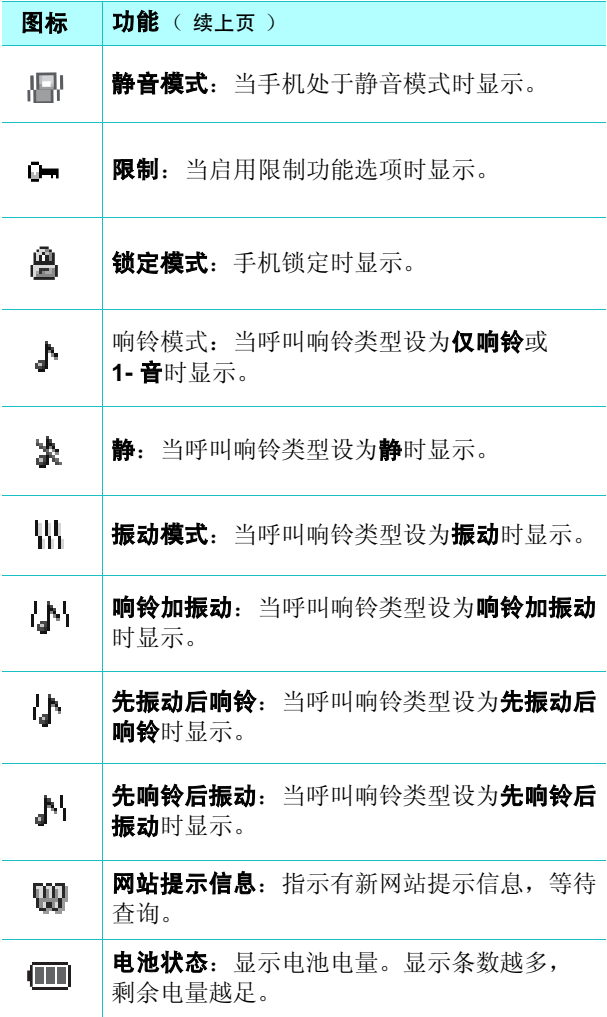

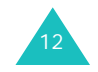

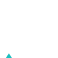

13

#### 您的手机

# 外部显示屏

手机上有外部显示屏。当合上手机翻盖时,该显示屏打开并显示来电或信息。若您在指定时间设置了闹钟,显示屏还会在此时间打开背景灯并显示相应图标,从而提醒您。

# 背景灯

背景灯可照亮显示屏和按键。按下任何键或打开手机翻盖背景灯都会开启。若一段时间内没有按下任何按键,背景灯会关闭,该时间长度取决于在**显示**菜单中的**背景** 灯菜单选项 (菜单 **6-2-3**)中的设定。

欲指定背景灯开启时间的长度, 请在**背景灯**菜单中进行 设置,详细内容,见 92 页。

# 服务指示灯

来电、接收短信息或闹钟启动时,手机右上角的服务指示灯会闪烁。开机或关机时,服务指示灯也会闪烁数秒。使用旅行充电器正在充电时,服务指示灯也会开启,充 电完毕后指示灯的颜色变为绿色。

# 开始使用

# 使用 **UIM** 卡

UIM (用户认证模块)卡是一块储存了用户所有信息的芯片。需要注意:

- 将 UIM 卡放置在小孩接触不到的地方。
- UIM 卡及其触点很容易因刮擦或弯曲而损坏, 因此在 拿放、插入或取出卡时应小心。

# 安装 **UIM** 卡

- 1.如有必要,取出电池。参照 17 页。
- 2. 如图所示,将 UIM 卡插入卡槽,以便把卡锁定到位。

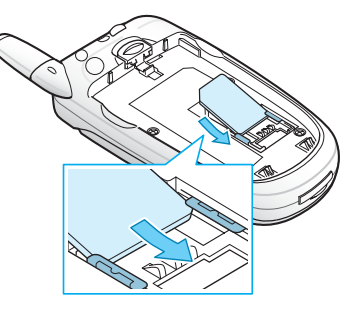

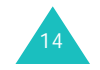

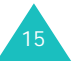

## 取出 **UIM** 卡

将 UIM 卡推出卡槽。

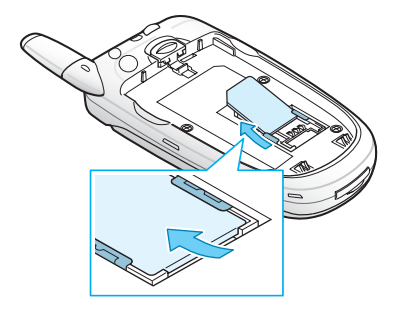

# 使用电池

手机由可充电的锂离子电池供电。只可使用经三星电子公司认可的电池和充电器。欲了解更多信息,请咨询当地三星电子经销商。

注意 **:** 首次使用手机前必须将手机充足电。一块未充电的标 准电池完全充电时间大约为 180 分钟。

# 安装电池

16

1. 将电池底部的卡齿插入到话机底部相应的卡槽中。

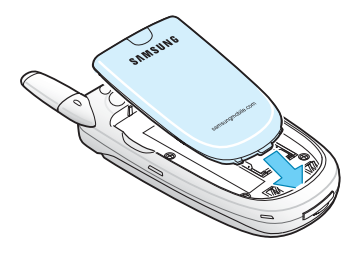

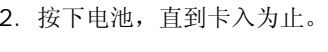

确保开机前电池安装妥当。

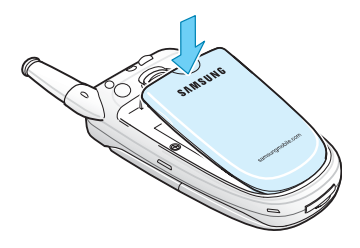

# 取出电池

- 1.必要时,请先关机,按住 ~ @ 键,屏幕会出现关机 动画。
- 2. 如欲取出电池,操作如下:

1 朝手机顶部推电池卡锁。

2 如图所示,取出电池。

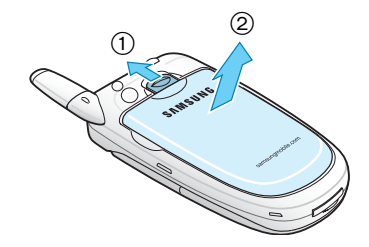

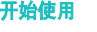

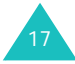

# 电池充电

本手机随机附带旅行充电器供您使用。

### 使用旅行充电器

使用旅行充电器给电池充电时,手机可以继续使用,但 这样会延长充电时间。

1. 电池安装到位后,将旅行充电器的插头插入手机底部 的插口中。

充电器插头上的箭头应与手机正面一致。

2. 将充电器与标准交流电源插座连接。

电池充电时,电池电量图标反复填满,指示正在充 电。

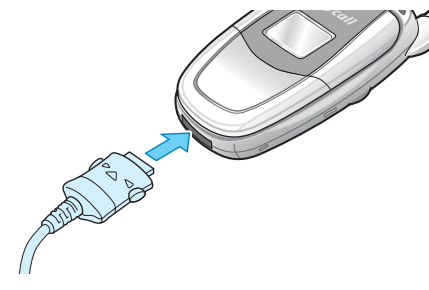

3. 充电结束后,将充电器从电源插座上拔下,再按住插头两侧的按钮,从手机上拔下充电器的插头。

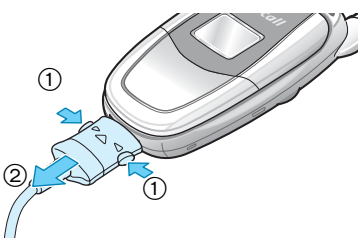

注意 **:** 充电过程中,在充电器连接着手机的状态下,请不要 取出电池,否则会损坏手机。

# 开机或关机

- 1. 打开手机翻盖。
- 2.按住 ☎º 键 1 秒钟以上开启手机。
- 3.如果手机需要 PIN 码(个人识别码),输入 UIM 卡所 提供的 PIN 码,欲了解 PIN 码的详细情况,见 20 页。

开机时,手机服务指示灯会闪烁。当系统进入服务状态时,显示屏上显示待机屏幕。

如果手机不在服务区,显示屏上将出现不在服务区图 标(《 )。此种状态下,您无法拨打或接听电话, 您可在稍后手机处于服务状态时重新尝试拨打或接听电话。

注意 **:** 显示屏所显示的语言可通过语言 **/Language** 菜 单 (菜单 **6-2-7**)进行设置。见 94 页。

4.关机时,按住 ~ © 键 1 秒钟以上直到显示关机画面。

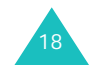

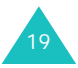

### 警告!

在使用手机会引起干扰、危险的情况下,以及在禁止使用手机的地点,请勿开机。

注意 **:** 开机后请勿无故触摸天线。经常触摸天线会影响通话 质量,而且可能造成手机耗电量高于正常使用情况。

#### **PIN** 码

由 UIM 卡提供的 PIN 码可以防止您的手机被盗用。当要 求输入代码时,键入相应的代码 (以 \* 显示)。如果您 连续三次输入错误的 PIN 码, UIM 卡将被锁住, 联系系 统服务提供商才能解锁。

您可以使用卡设定菜单(菜单 6-6-8)启用或关闭 PIN 码。详细内容,见 100 页。

# 使用软键

您的手机提供了一系列功能,这些功能使您能自定义您的手机。这些功能安排在通过两个软键 (1 和 : ) 访问的 菜单和子菜单中。您可通过菜单或子菜单查看和变更特 定功能的设定。

软键的功能随当前的操作情况而变化,显示屏最下一行就显示了软键当前的功能。

例如:

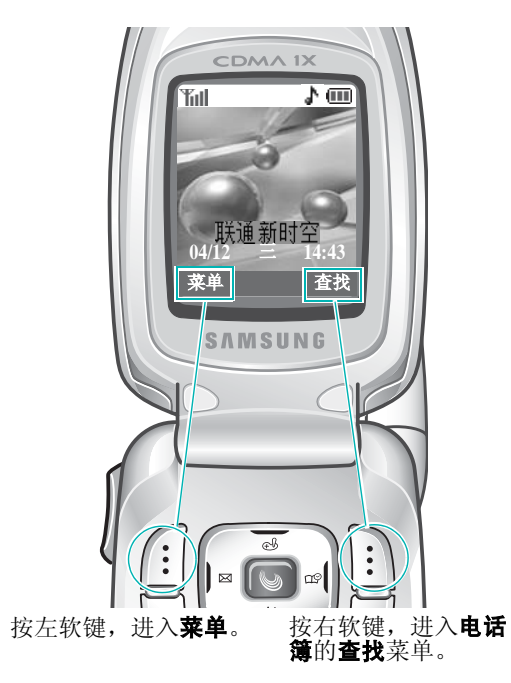

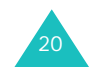

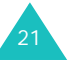

#### 开始使用

# 手机模式

### 待机模式

待机模式是手机的基本状态。在手机开启后或随时按下 键,手机即进入待机模式。在待机模式下,可查看 当前时间和日期。如果键入一个电话号码,您可以通过按下 ☎ 键拨打该号码,或按下存储软键将其存入手机 电话簿中。

任意时候按下 ~® 键,即可返回待机模式。请注意,在 通话过程中,按下 ☎º 键,手机将返回到待机模式,同 时切断通话。

# 通话模式

只有在手机开启的状态下才能拨打和接听电话,在通话过程中手机即处于通话模式。在通话模式中按下菜单软 键,将显示与通话中功能相关的选项。有关选项的详细 内容,见 34 页。

### 省电模式

当手机在搜索信号 15 分钟后仍无法找到信号时,手机将 会自动激活省电功能。当启用本功能时,可节省手机电池电量。按下任意键,手机返回待机模式。

# 锁定模式

使用手机加锁菜单 (菜单 **6-6-1**)锁定手机后,仍可接 收到信息和来电,但无法打出一般的电话。

关于手机锁定和解锁的详细内容,见 96 页。

### 静音模式

静音模式可以使手机不发出任何声音,本功能在手机可 能打扰其他人的环境中使用最佳,如会议室、图书馆、剧院等等。

按住 # 键就可进入静音模式。显示屏上显示 "进入静音 模式"和静音图标 (19)。

再次按住 # 键可以退出静音模式并恢复以前的声音设 置。显示屏上显示 "退出静音模式",并且静音图标消 失。

注意 **:** 如果您在静音模式下关闭手机,当再次开机时,手机 依然处于静音模式。

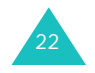

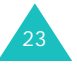

# 拨打电话

按照下列操作,打出电话:

1. 在待机状态下,输入区号和电话号码。

输入电话号码时,按暂停软键可插入暂停符。有关暂停拨号的详细内容,见 30 页。

- 2. 按 ━ 键,手机拨出输入的电话号码。
- 注意 **:** 如果您已经在自动重拨菜单 (菜单 **6-3**)中选择了 打开选项, 则当未接通网络时, 手机自动重新连接系 统。详细内容,见 94 页。

## 更正输入数字

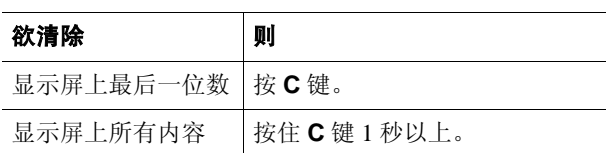

# 结束通话

#### 欲结束通话时,按 ⊷® 键。

显示屏会短暂显示通话结束时间、通话时间长度及通话对方的电话号码。如果手机电话簿中存有该号码, 则显 示姓名。如果手机电话簿中没有匹配的号码,可按下存储软键把号码储存到手机电话簿中。关于在电话簿中储存号码的详细内容,见 63 页。

或简单地合上翻盖即可结束通话。

# 紧急拨号

您可以拨打标准紧急号码 (如 119、 110、 120)或紧急 号码清单中设定的三个号码,即使手机处于锁定状态或者限制拨出电话时,仍可拨出这些号码。有关紧急号码 的详细内容,见 97 页。

开机状态下,在手机中没有 UIM 卡时也可拨打预设的紧 急求救号码。

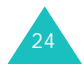

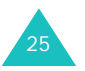

# 使用近期电话目录

本机可以按顺序保存最后 90 个使用号码,包括打出、打 入或未接电话。最后一个电话被保存在第一位。

如欲重拨这些号码:

- 1. 如果显示屏上显示非待机画面,首先按 ~© 键返回 待机模式。
- 2.按 ━ 键,显示近期电话号码清单。
	- 回: 打出电话
	- 169] : 打入电话
	- ? : 未接电话
- 3. 按上键或下键,或手机左侧的音量键滚动查看号码, 直到找到所需号码。
- 4.按 ━ 键拨打所选号码。

# 利用电话簿拨打电话

您可以将经常拨打的电话号码存在卡或电话存储器中,它们被称为电话簿。您可以利用电话簿方便地拨打电话。有关电话簿的详细内容,见 60 页。

# 预置拨号

预置选项可以使您在拨号之前将区号或网络功能激活代 码等数字加到呼叫目录中的电话号码前。

预置呼叫目录中存储的电话号码:

- 1.在近期电话目录(见 26 页)或**呼叫**菜单(**菜单 1**)中 找到需要的呼叫条目。
- 2. 当显示准备拨打的电话号码时,按下**选择**软键。 显示屏显示有关号码的详细信息。
- 3.按下**菜单**软键进入菜单弹出表。
- 4. 按下 **3** 键选择预置选项。
- 5. 输入区号或功能代码。
- 6.按下 ━ 键,拨出该电话号码。

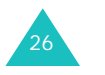

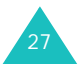

# 快速拨号

一旦您在电话簿中存储了电话号码,只需简单按几个键即可快速拨打这些号码。

#### 根据 **UIM** 卡存储器

您可以拨打 UIM 卡中所存电话号码。卡的存储容量随卡 而异。

输入所需号码的存储位置,并按住最后一位数字拨出该电话号码。

一**键打出**: 001 至 009 的号码存储位置为特殊的一键打出 位置。您仅按一个键就可拨打电话簿中 001 至 009 位置 存储的电话号码。

按住存储位置的第三位数字,即可迅速拨打此位置的电话。

<u>例如:</u> 存储位置为 009 如需拨打,按住 **9** 键。

显示屏会显示此位置的号码 (和姓名),并同时拨打此 电话。

两键打出:针对存储位置为两位数字的电话号码。

短暂按下第二位存储位置的数字,按住第三位数字。

<u>例如</u>: 存储位置为 023 如需拨打,短暂按下 **2** 键,按住 **3** 键。

显示屏会显示此位置的号码 (和姓名),并同时拨打此 电话。

三键打出:针对存储位置为三位数字的电话号码。

短暂按下第一、二位存储位置的数字,然后按住第三位 数字。

<u>例如:</u> 存储位置为 123 如需拨打,短暂按下 **1** 键和 **2** 键,然后按住 **3** 键。

显示屏会显示此位置的号码 (和姓名),并同时拨打此 电话。

#### 根据电话存储器

欲速拨存储在电话存储器中的号码,可按下此号码的电话存储位置的数字,然后按住#键。

<u>例如:</u> 存储位置为 029 如需拨打,短暂按下 2 键和 9 键,然后按住 键。

显示屏会显示此位置的号码 (和姓名),并同时拨打此 电话。

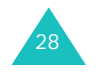

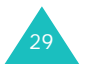

# 暂停拨号

当向诸如银行服务等自动系统拨号时,这些系统经常会要求您输入密码或帐号。您可以利用暂停符将这些号码隔开,并存储在电话簿中,以代替每次人工输入这些号 码。

### 在电话簿条目中存储暂停符

欲在电话簿中存储包含暂停符的号码:

- 1. 输入要存储的电话号码 (如银行语音服务电话号 码)。
- 2. 按下**暂停**软键,插入暂停符。号码中显示的暂停字符 "P",表示在该拨号顺序位置将出现硬性暂停。

"P"暂停拨号并等待语音服务系统提示您输入号码。"P"之后的号码是您的帐号或 PIN 码 (个人识别 码)等。

- 3. 输入暂停后所需数字 (如帐号)。
- 4. 如必要,重复以上第 2、 3 步来增加暂停符和号码。
- 5. 按**存储**软键并遵循 63 页上第 4 步起的步骤, 将号码存 储在电话簿中。

#### 使用存储电话簿条目进行暂停拨号

1. 使用电话簿拨号。

30

- 2. 等待输入号码的相应提示。
- 3. 一旦得到提示,按 ━ 键,发送暂停符后的 DTMF (双音多频)号码。

显示屏上显示"发送 DTMF"的提示信息,同时手 机发出发送号码的音调。

### 人工暂停拨号

在拨号过程中可以人工输入暂停符:

- 1. 输入您要连接服务的电话号码 (如银行语音服务电 话号码)。
- 2.按下**暂停**软键,插入暂停符。 显示屏显示"P",表示暂停。
- 3. 在暂停符后输入待发送的号码,然后按 ━ 键。
- 4. 接通后,等待语音提示。出现提示后,再次按 键,发送暂停符后的号码。

# 通话中调节音量

在通话过程中,如果您需要调节音量,可以使用手机左侧的音量键。

按下 ∧ 键增加音量,按下 Ⅴ 键调低音量。显示屏上可以 显示五个级别的图形;显示模块层数越多,音量越大。

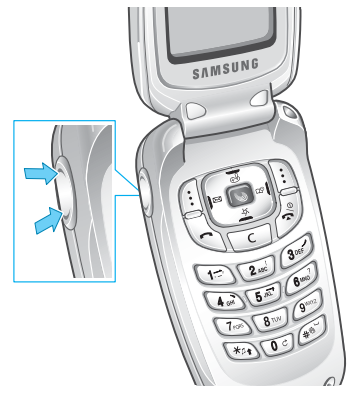

在待机模式下,也可利用此键调节按键音量。

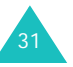

# 呼叫应答

当有人给您打电话时,手机会发出振铃声,并且服务指 示灯会闪烁发亮。

如果手机可识别主叫方,显示屏将显示主叫方电话号码(如果号码已存储在电话簿中,则显示主叫方姓名)。

您可以按照下列方法在应答模式菜单 (菜单 **6-4**)中进 行设置,以选用不同的应答来电方式。

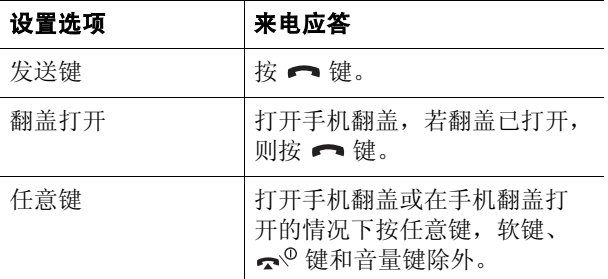

合上手机翻盖或按 <sub>☎</sub>,◎ 键可结束通话。

注意 **:** 您可以在使用电话簿或菜单功能的同时接听来电。 当前的操作将被中断。

# 振铃转静音

来电时可关闭铃声。如果翻盖未打开,按下其中一个音 量键;如果翻盖已打开,则按下左软键。

# 拒绝来电

欲拒绝来电可按右软键或 ⊷© 键。 也可通过按住手机左侧的音量键之一拒绝来电。

# 查看未接电话

如果您因某些原因未接电话,本手机将在显示屏上显示未接电话的提示信息。另外,如果用户信息是有效的, 手机将建立一个未接的电话条目,并且在手机屏幕上显示最近未接的电话号码或姓名。

当显示未接电话信息时,按 ━ 键拨打显示的号码, 或 ☎º 键清除此信息并返回到待机模式。

欲查看未接电话列表,参照 56 页的 "未接"。

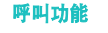

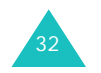

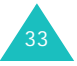

# 通话中功能

本机提供了数种通话中使用的功能。这些功能并非任何时候都可使用。大多数通话中功能属于网络服务。

在通话过程中按菜单软键可以使用以下通话中功能:

闭音 **/** 撤销:您可暂时关闭本机麦克风,这样,通话对方 就听不到您的声音了。

例如:您需要与同一房间内的另一人说几句话,但不想让通话对方听到。

**呼叫:** 使用**呼叫**菜单,见 56 页。

**电话簿:** 使用**电话簿**菜单,见 60 页。

**按键静音 / 撤销**: 禁止发出按键音。使您在呼叫过程中按 键时听不到按键干扰音。

发送本机号码:将您的手机号码发送给通话对方或自动 服务台。

**DTMF** 长度:可设置 DTMF (双音多频)音的类型。有 正常和长两种可供选择。

## 呼叫转移

当呼叫转移 (菜单 1-5) 功能被启用后, 即使您关闭了 您的手机,您也可将来电转移到另一个电话号码上。

启用呼叫转移功能并不会影响该手机打出电话。有关呼叫转移的详细内容,见 58 页。

### 呼叫等待

若呼叫等待 (菜单 **1-6**)服务已开启,在接听电话的同 时可以应答另一个来电,见 59 页。

当手机检测到有另一来电等候时,手机发出来电提示音(依据网络情况)并显示提示信息。

欲应答等待中的呼叫:

- 1.按下 ━ 键应答来电。手机连接主叫方,并保持现有 通话方。
- 2. 再次按下 ━ 键,在两个通话方之间切换。
- 3. 欲结束通话,按下 ☎º 键或合上手机翻盖,所有通 话都将被中断。

# 三方通话

此项功能使您能够与另外两个不同地方的人同时进行电话会议。手机将把两个电话加入打出电话目录中,但是您将分别为每一个打出的电话付费。联系您的服务提供商开启三方通话功能。

欲进行三方通话:

- 1. 在通话过程中输入第三方的电话号码,按下 ← 键。
- 2. 当第三方应答,再次按下 ━ 键即可开始三方通话。

三方通话中,如果电话方之一(非启动人)挂断电话。 您与余下的电话方仍然保持连接状态。如果您启动这次 通话并首先挂断电话,所有三方通话均会断开。

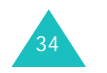

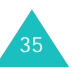

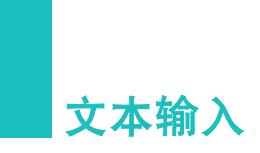

使用手机时,很多时候需要输入文本。例如,在手机电话簿中存储一个名字,写一条信息或在日历中安排一个时间表。您可以使用手机键盘输入字符。

您有以下几种文本输入法可以选择:

- 拼音: 使用拼音拼写系统输入中文字符。
- 笔画: 使用按键上标出的单独笔画输入中文字符。
- 数字: 可以输入数字。

36

- 符号: 可以输入多种不同的符号和特殊字符。
- 英文字:重复按下标有所需字符的键直到出现所需字 符即可输入英文字符。
- 英文词:每个字符只按一次键,即可输入英文字符。
- 注意 **:** 拼音、笔画和英文词输入法均使用 T9 输入系统。 T9 输入系统会自动把您键入的内容与手机内部基本词库相对照,并决定正确的单词。

# 改变文本输入法

### 例如:编写文本信息

在文本输入模式下,按下模式软键。

- 1. 按下导航键,滚动选择所需输入法。
	- 注意 **:** 如果您想退出模式菜单而不转换新模式, 按 **C** 键。

可以使用英文词或英文字输入法输入英文单词,选择 拼音或笔画输入法输入汉字。如欲在字符中加入符号和数字,可选用符号和数字输入法。

2. 欲选择反白显示的输入法,按下**选择**软键。

选定输入法后,显示屏上会有输入法的指示。

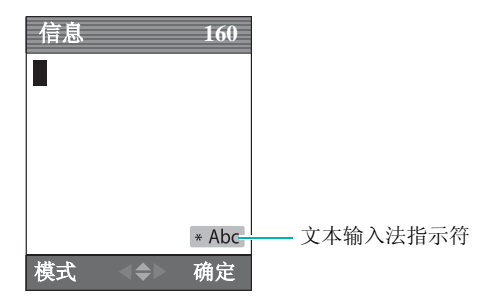

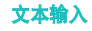

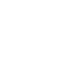

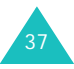

38

# 拼音输入法

拼音是一种用拉丁字母来表示汉语发音的系统。在拼音输入法下,可以使用手机键盘输入拼音来输入汉字,手机将自动显示对应汉字。

用这种输入法输入拼音时,仅需依次按键。

# 在拼音输入法下输入汉字

- 1. 根据印在按键上的字母,按下与拼音相对应的键。
	- 注意 **:** 汉字选择区上的选项是可以变化的。
	- 例如: 在拼音输入法下输入"你"字

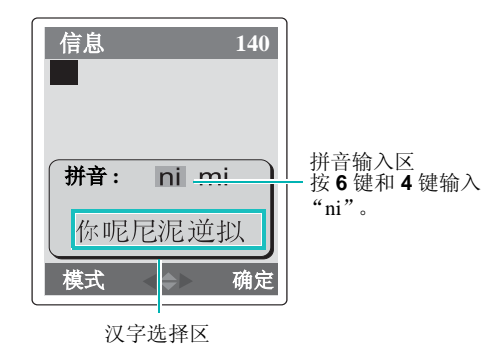

2. 如果黄框未置于准备查找的拼音上,按下左键或右键 滚动选择选项。同样,如果您在显示的字符中未找到所需字符, 按上键或下键在汉字选择区中滚动选择选 项。

当您要输入的字符出现在汉字选择区中时,您就可以 选择它,而不必输入完整的拼音。

3. 欲选择汉字时,按 **1** 键激活汉字选择区,这时在每个 汉字上面添加了对应的数字 (**1** 至 **6**)。汉字选择区 被激活后,按下1键至6键,可选择数字相对应的汉 字。

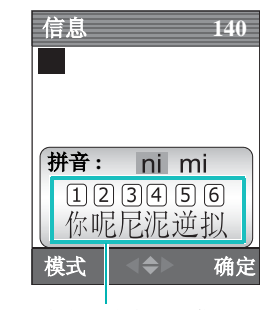

请按 **1** 键选择 "你"。

#### 注意:按 C 键,可取消汉字选择区的激活状态。

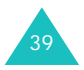

### 使用备选拼音和音调

使用所按按键的备选拼音或输入所选拼音的声调,可以输入另一个汉字。输入字的发音声调是可选项,但当一些字的拼音相似时此项选择非常有用。

1. 根据需要按相应的字母键, 按 \* 键可选择拼音的声 调,直到显示需要的声调。

例如,要输入 "mi",按 **6** 键和 **4** 键。但通过按这两 个键屏幕首先会反白显示另外的拼音 "ni"。

切记按同一个按键会有不同拼音出现,要使用备选拼 音,按左键或右键。

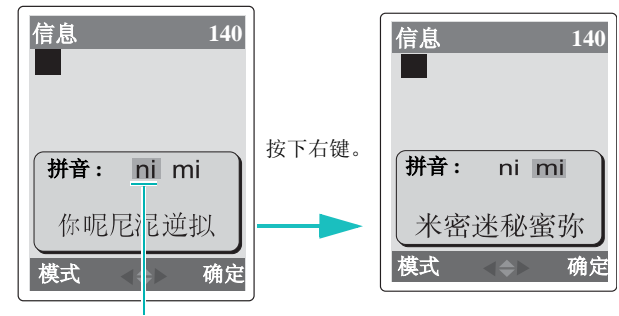

按下 **6** 键和 **4** 键。

- 2. 如果您在显示中未发现需要的汉字,按下键在汉字选 择区中滚动进行选择。
- 3. 如果您发现准备输入的汉字,按 1 键激活汉字选择 区,然后按相关键 (**1** 键至 **6** 键)选择相应的汉字。
- 注意 **:** 您可以按 **C** 键删除输入的声调。

# 快速输入汉字

使用汉字选择区可快速输入汉字。当您输入一个汉字后,手机会预测您要输入的下一个汉字,并在汉字选择区提 供可选择的汉字,便于您选择输入。

例如,欲输入"中国",您可依次使用以下各键: 数字 键 **9**、**4**、**6**、**6**、**1** 和 **1** 键,先输入汉字"中",而后不 必键入"国"的拼音,汉字选择区就已经显示"国", 使您可以方便地选择。

### 滚动方式

汉字选择区未被激活的状态下,如需将光标在文本中左右移动,按左键或右键。

### 插入空格

欲在字符间插入空格,在文本区相应位置按 # 键。

### 清除拼音和汉字

按 **C** 键一次或多次,从右向左依次删除拼音。一旦拼音 输入区清空,按 **C** 键可以删除文本区域汉字。

欲全部清空显示屏上的拼音和汉字,请按住 **C** 键。

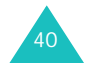

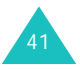

# 汉字笔画输入法

本输入法可以让您按照从上到下、从左到右的书写顺序,输入各汉字笔画。

构成汉字的笔画种类虽然很多,但可以按横、竖、撇、 点、折分为五种基本类型。这些基本笔画印在从 **1** 到 **5** 的键盘上。

欲输入笔画,按印有最接近所需笔画的键。下表显示了笔画与键的关系:

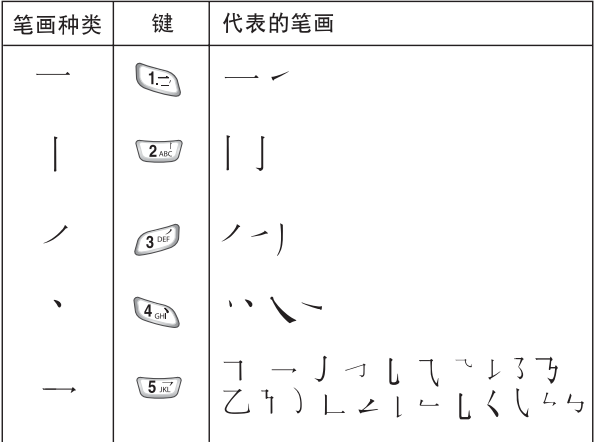

# 在笔画输入法下键入笔画和汉字

例如: 用笔画输入法键入"力"字。

1. 若要键入一个汉字,按下与组成该字的笔画相对应的键。按照您写字的笔画顺序按手机上的键,每一个笔画仅按一次键。

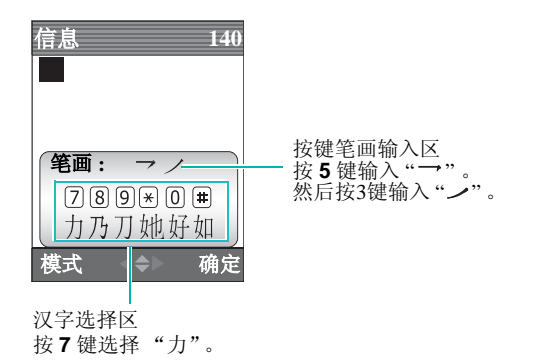

2. 手机在按键笔画输入区显示您所键入的笔画,同时在汉字选择区中提供汉字选项。输入笔画时,应留意汉字选择区中各选项的变化。

按上键或下键可滚动汉字选择区中的选项。

- 注意 **:** 如果您不能肯定一个或多个笔画的相对应的键,在每 一有疑问的笔画处按 **6** 键,继续输入笔画直到所需汉 字出现在汉字选择区或直到您输入完汉字为止。
- 3. 当您要键入的字出现在汉字选择区中时,您不必输入 该字的所有笔画就可选择它。显示在汉字选择区中的字对应于键盘上的 7 键至 # 键。按 7 键至 # 键中相 应的键,从汉字选择区中选择一个字,将它添加到信息中。

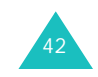

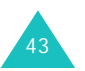

# 快速输入汉字

使用汉字选择区可快速输入汉字。当您输入一个汉字后,手机会预测您要输入的下一个汉字,并在汉字选择区提 供可选择的汉字,便于您选择输入。

例如,欲输入 "中国"。您可依次使用以下各键:数字 键 **2**、 **8** 和 **7** 键即可。"中国"两字虽然有 12 个笔画, 但此方法使您只需按三个键就可完成输入。

### 滚动方式

如需将光标在文本中左右移动,按左键或右键。

### 清除笔画和汉字

按 **C** 键一次或多次,从右向左依次删除笔画。一旦笔画 输入区清空,按 **C** 键可以删除文本区域汉字。

欲全部清空显示屏上的笔画和汉字,请按住 **C** 键。

# 数字输入法

数字输入法方便您将数字输入到文本信息中。按所需数字的对应键,然后人工切换回选择的文本输入法。改变 文本输入法的内容,见 37 页。

# 符号输入法

符号输入法方便您将符号输入到文本信息中。

按左键或右键可显示多组符号。

按下与所需标记对应的键,然后人工切换回选择的文本 输入法。改变文本输入法的内容,见 37 页。

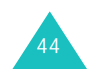

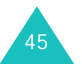

# 英文字输入法

当在英文字输入法下键入字符时,您应该依次按标有所 需字母的键:

- 按一次是第一个字母

- 按两次是第二个字母

- 依此类推。

本输入法称为多次击键输入法。

例如,您迅速按三次 **2** 键会显示字母 "C",迅速按两次 5 键,会显示字母 "K"。

分布在每个键上的字符参照下表:

### 字符表:

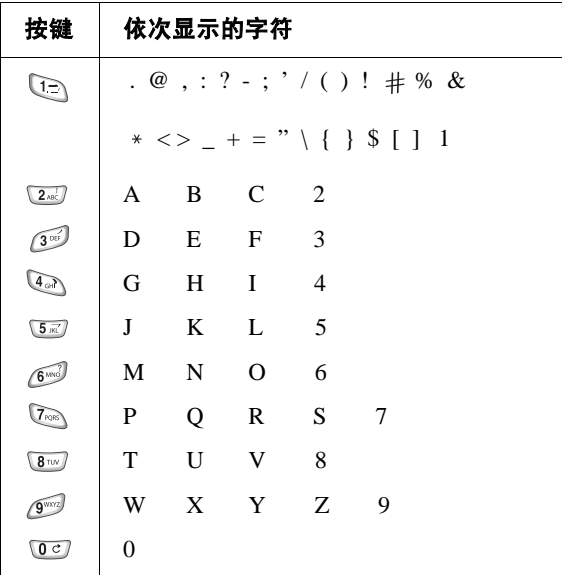

( 大写 )

当您按另一个键时,光标向右移,当连续输入同一字母 两次或连续输入同一键上的不同字母,只需等待约两秒 钟,即可输入下一个字母。

### 字母大小写

如需改变下一个字母的形式,按 ¥ 键。共有3 种选择状 态:

- 首字母大写 (**Abc**)
- 小写 (**abc**)
- 大写 (**ABC**)

# 插入空格

按 # 键,在单词间插入空格。

### 插入数字

可在字母间迅速插入数字,请按住相应数字键。

### 滚动方式

按左键或右键可在文本信息中左右移动光标。

### 清除字母和单词

按 **C** 键一次或多次,从右向左依次删除字母。按住 **C** 键 可删除显示屏上的所有字母。

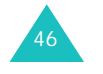

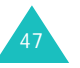

# 英文词输入法

要输入英文词,按相关字母。当您输入时请注意下列要求:

- 1. 每个所需字母,仅需按一次手机上对应的键。例如,按 **4**、 **3**、 **5**、 **5** 和 **6** 键输入 "Hello"。
- 2. 您要键入的单词出现在显示屏上, 您每按一次键, 单 词可能跟着变化。
- 3. 在编辑或删除之前,先完成单词的输入。

当显示的单词并非所需单词时,一次或多次按 **0** 键改 变可供选择的单词。

例如,"of"和 "me"的顺序都是 **6** 键和 **3** 键。手机 首先显示最常用的单词。

4.欲在单词间键入空格,请按 # 键。

若在英文词输入法中找不到所需单词,可把文本输入法换成英文字输入法。

### 标点符号

按 **1** 键可输入句号、连字符和省略号,并且按照正确输 入标点符号的语法规则自动生成。注意下例中使用了两次 1 键,显示了两个不同的标点符号。

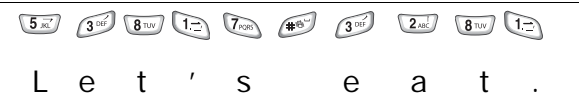

# 字母大小写

如需改变下一个字母的形式, 按 ¥ 键。共有 3 种选择状 态:

- 首字母大写 (**T9Word**)
- 小写 (**T9word**)
- 大写 (**T9WORD**)

### 插入数字

您无需退出英文词输入法,即可在字母间插入数字,请按住相应数字键。

### 滚动方式

按左键或右键可在文本信息中左右移动光标。

### 清除字母和单词

按 **C** 键一次或多次,从右向左依次删除字母。按住 **C** 键 可删除显示屏上的所有字母。

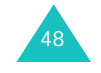

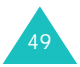

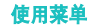

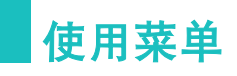

本手机提供了一系列功能,使该手机能最适合您的需要。这些功能按照菜单和子菜单的方式安排。

您可以通过滚动方式或利用快捷号码访问菜单和子菜单。

# 使用滚动方式访问菜单功能

- 1. 在待机模式下,按**菜单**软键即可访问主菜单功能。
- 2. 使用导航键滚动到所需的主菜单。例如**设置**,按**选择** 软键进入此菜单。
- 3. 使用上键或下键滚动菜单,找到所需的菜单选项, 例如显示,按选择软键进入此菜单选项。

如所选菜单仍包括子菜单,例如语言 **/Language** 等 选项,重复本步骤。

- 4. 使用导航键滚动选择所需设置。
- 5.按**存储**软键确认所选设置。

#### 注意 **:**

- 按 C 键,可返回上一级菜单。
- 按 ⌒® 键,可退出菜单,同时不改变菜单设置。

# 使用快捷方式访问菜单功能

菜单项 (菜单、子菜单和设置选项)均按号码编排, 您可以使用快捷号码快速访问它们。

- 注意 **:** 在 52 页的清单中说明了指定给每一菜单选项的号 码。
- 1. 在待机模式下,按**菜单**软键访问主菜单。
- 2. 首先键入快捷号码的首位数字。以同样的方式键入快 捷号码的每一位数字。

例如:转换显示语言,

按 **6**、 **2** 和 **7** 键。

输入 **6** 进入设置, **2** 选择显示, **7** 选择语言 **/ Language**。

- 3. 用导航键滚动选择所需设置。
- 4.按**存储**软键确认所选设置。

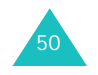

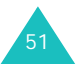

使用菜单

# 使用菜单

下列清单显示菜单构成并指定每一菜单选项的号码。

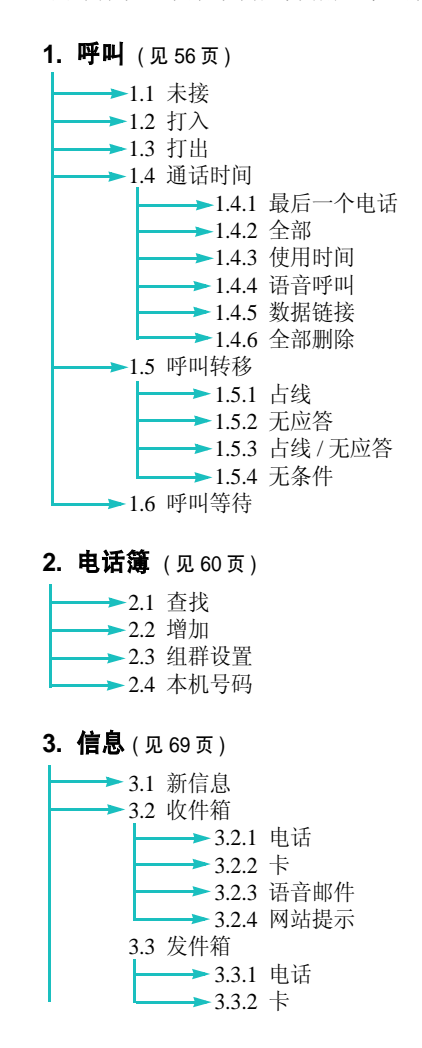

52

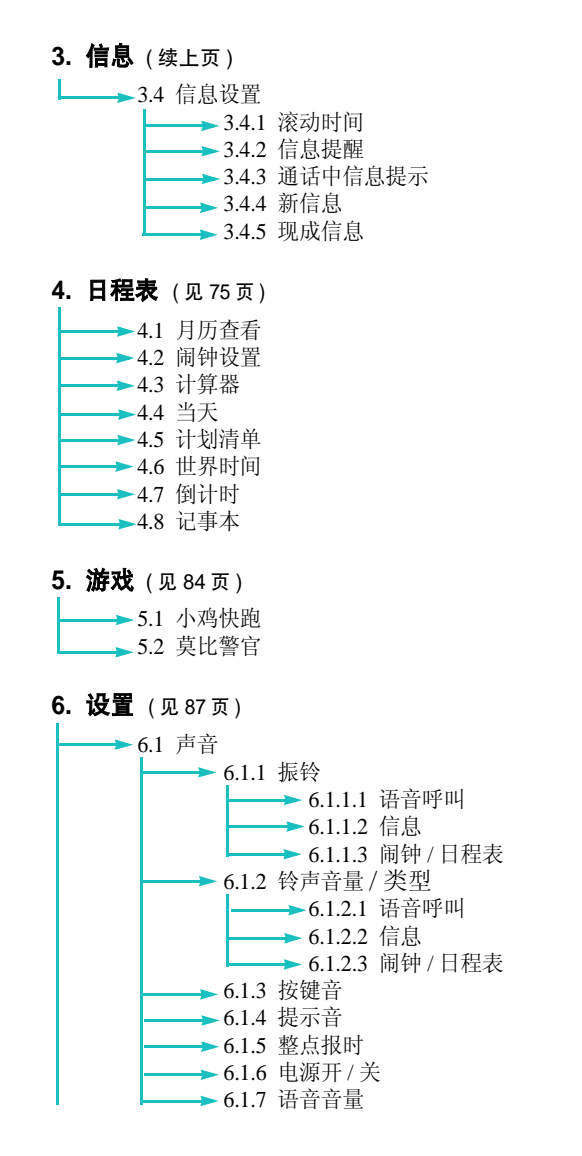

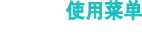

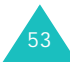

#### 使用菜单

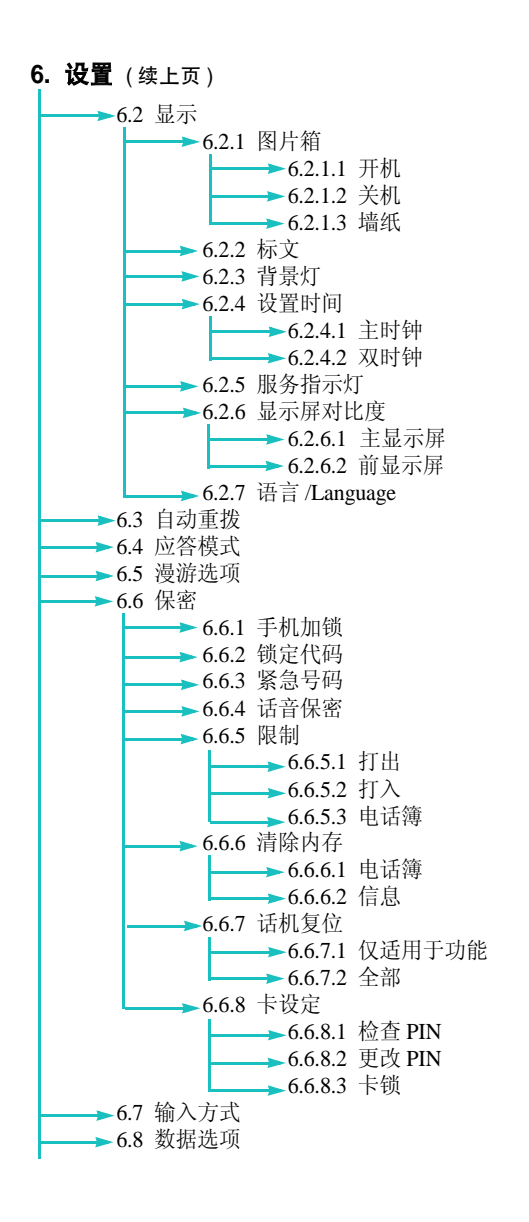

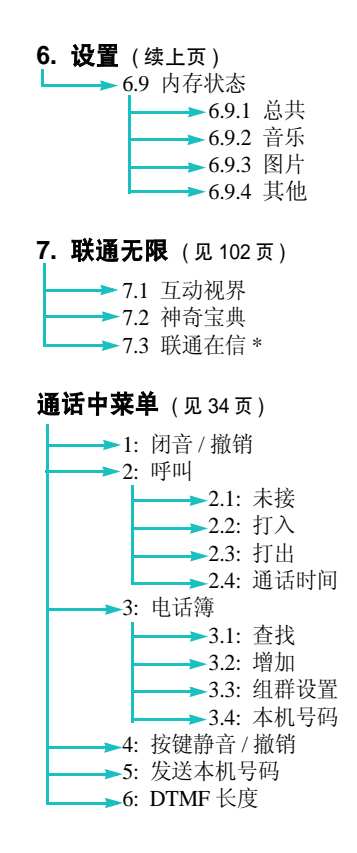

\* 如果您使用的 UTK UIM 卡提供此附加服务,则在菜单中显示 此项目。详细内容,请参照 UTK UIM 卡介绍。

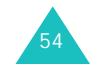

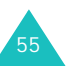

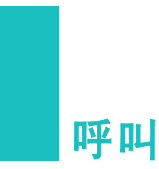

使用呼叫菜单,可以:

- 查看和拨打最后的未接、打出或打入号码。
- 查看通话时间。
- 设置呼叫等待或呼叫转移到预置号码。

# 未接 *(* 菜单 *1-1 )*

手机将储存最后 30 个未能接听的来电号码 (如果主叫方 号码可识别)。如欲了解是否可用,请与服务提供商联系。

在未接电话列表中按下**菜单**软键,可以选用下列选项:

删除: 删除选定的号码。

全部删除:删除所有号码。

- 1. 按上键或下键查看号码或姓名 (如果电话簿中已储 存)。
- 2. 按**选择**软键,选择反白显示的号码。未接电话的号码 或姓名 (如果电话簿中已存储)的详细内容即可显 示。

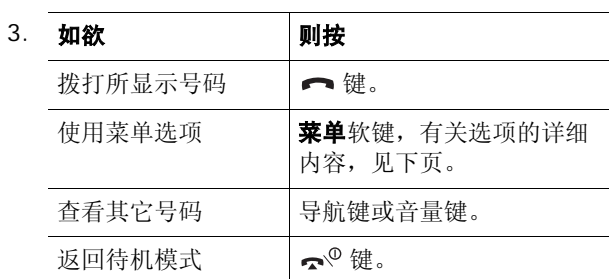

- 进入菜单选项时,可以选用下列选项:
- 通话: 拨打选择的电话。
- 存储:将电话号码储存在电话簿中。
- 预置:可以在拨打号码前,将区号或功能代码添加到号 码前。
- 删除:可以删除所选条目。

# 打入 *(* 菜单 *1-2 )*

本功能方便您查看最后打入的 30 个来电 (如果您已经申 请了主叫方识别号服务)。如欲了解有关本服务的详细内容,请与服务提供商联系。当您访问此菜单时,手机显示打入电话清单。

欲了解关于滚动清单和访问呼叫目录的详细内容,见 56 页的 "未接"。

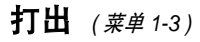

手机最多可存储 30 个最后拨出的电话。当您进入此菜 单,将显示打出电话目录。

欲了解关于滚动清单和访问呼叫目录的详细内容,见 56 页的 "未接"。

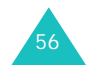

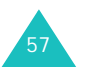

## 通话时间 (  $\#$   $\#$  1-4 )

您的手机能够记录所用通话时间的长度。使用本功能,您可以查看打出和打入电话的时间长度和所有通话时间的长度。任何时候都可以删除通话时间。

注意 **:** 此功能不是为了精确计费。

可以选用下列选项:

**最后一个电话:**显示最后一次通话的时间长度。

全部:手机打入或打出的所有电话的总数和总通话时间。您可以利用全部删除功能使电话总数和总通话时间为零。

使用时间:显示手机出厂以来打入和打出的所有电话的总数和总通话时间。

语音呼叫的通话时间。

数据链接: 显示数据链接的通话时间。

全部删除:选择此选项,删除全部通话时间,使通话计时器为零。

## 呼叫转移 *(* 菜单 *1-5 )*

该网络服务允许您将来电转移到另一部电话上。

**注意:**仅在您的网络提供支持时,本选项才可使用。请与您 的网络供应商联系,查询是否可用。

欲设置呼叫转移:

58

- 1. 选择呼叫转移的类型,并按下**选择**软键。
	- 可以选用下列选项:
	- 占线: 如果您的手机正在通话, 来电被转移。
- 无应答: 如果您没有应答电话, 来电被转移。
- **占线 / 无应答**: 如果您占线或没有应答电话,来电被 转移。

呼叫

59

- 无条件: 所有的来电被转移。
- 2.选择**有效**并按**存储**软键。
- 3. 输入区号和接收转移的呼叫的电话号码,并按**发送**软 键,手机将设置发送给网络。

欲取消呼叫转移设置:

- 1. 选择呼叫转移的类型。
- 2.选择**无效**并按**存储**软键。

# 呼叫等待 *(* 菜单 *1-6 )*

呼叫等待功能可在您正接听来电时提示您有另一来电。

欲启用此功能,用导航键选择有效并按存储软键。

当启用本功能时,您在通话中可以按 ━ 键来接听另一 来电,此时,将第一个电话置于保持,接听第二个电话; 再次按 ━ 键则切换回第一个电话。

注意 : 如果按 ⌒® 键或合上手机翻盖,所有通话会被中 断。

欲关闭此功能, 选择无效并按存储软键。

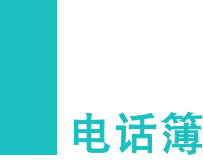

可以在 UIM 卡和电话存储器中存放电话号码及相应的姓 名。 UIM 卡和电话存储器虽然是分开的,但它们作为一 个统一的整体,被称为电话簿。

# 查找 *(* 菜单 *2-1 )*

在本功能中,您可以通过名字、条目号、组群名称或存储器位置进行查找。

**注意** : 在待机模式下,按查找软键可快速进入此菜单。

欲改变查找方法,按左键或右键进行选择,可选择的方法有:**按名字、按条目、按组群或按存储器**。

# 按名字

选用此方法后,电话簿中所用的电话条目会按字母顺序依次显示 (开头字符为英文字母的条目)。

- 1.必要时,按下左键或右键滚动选择**按名字**。
- 2. 必要时,按下键选择名字输入框。
- 3. 输入您需查找的姓名的前几个字符。

如果准备查找中文名字,当名字输入框反白显示时按**菜单**软键。可以使用其他文本输入法输入名字。关于 如何输入字符的详细内容,见 36 页。

手机反白显示第一个匹配的名字。

- 4. 如需要,按上键或下键滚动查找选项。
- 5. 当所选条目反白显示后,
- 按 ← 键拨打此条目的快速拨号号码。
- 按菜单软键,可选用下列选项:
	- 编辑: 编辑此条目的电话号码、姓名、位置号和 其它信息。
- 删除:删除此条目。
- 添加新的: 在电话簿中增加新号码。可以添加新 条目或在现有条目中添加号码。如欲了解有关添 加号码的详细内容,见 63 页。
- 按确定软键选择条目,显示条目信息。按上键或下键滚动查看各项。
- 按菜单软键,可以选用下列选项之一:
- **诵话**: 拨打选择的号码。
- 编辑: 可以修改所选条目。
- 复制: 可以把号码复制到另一个存储位置。对于 电话存储器中存储的条目,只有当选择了号码,如**家、办公室、移动电话、寻呼机或传真机**时, 才显示本选项。
- 删除: 删除条目。如果选择了条目下的一个号码, 则只删除此号码。
- 按**C** 键返回到上一级菜单。
- 按 ��® 键退出菜单。

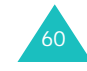

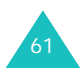

#### 电话簿

#### 按条目

选用此方法后,所有电话簿条目按存储号顺序显示。

- 1.按下左键或右键,滚动选择**按条目**。
- 2. 按下键,反白显示存储号输入框。
- 3. 输入准备查找的条目的位置号。
- 4. 遵循 60 页从第 4 步起的步骤。

#### 按组群

选用此方法后,电话簿中的电话条目会分组显示。

- 1.按下左键或右键,滚动选择**按组群**。
- 2. 按下键,移动到组群选择区。
- 3. 按左键或右键,选择所需组群。

每次选择组群时,显示相关条目的列表。

4. 遵循 60 页从第 4 步起的步骤。

#### 按存储器

选用此方法后,首先显示存储在 UIM 卡中的电话簿条 目。

- 1.按下左键或右键,滚动选择**按存储器**。
- 2. 按下键,移动到存储器选择区。
- 3. 按下左键或右键,选择存储器: 卡或电**话**。 每次选择存储器时,显示相关条目的列表。
- 4. 遵循 60 页的从第 4 步起的步骤。

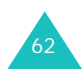

# 增加 (  $\#2-2$  )

本菜单将方便您在电话簿内添加新条目。可以添加电话号码、电子邮件地址或其他信息。

### 增加号码

在电话存储器中,一个姓名下可存储五个不同类型(家、办公室、移动电话、寻呼机、传真机)的号码, 在卡存储器中,一个姓名下只可存储一个电话号码。

- 1.进入**增加**菜单(**菜单 2-2**)后,从弹出列表选择**号** 码,并按选择软键。
- 2.输入要存储的号码,并按**存储**软键。
- 3.当反白显示**新的条目**时,按**存储**软键。
- 4. 输入姓名,并按**确定**软键。

关于如何输入字符的详细内容,见 36页。

- 5. 手机显示条目信息。按上键或下键滚动选择项目。
	- 姓名:必要时,按编辑软键,编辑步骤 4 中输入的 姓名。若以前没有输入姓名,可在本步骤中输入姓名。
	- 按存储器: 设置存储号码的存储器。默认选择卡存 储器存储号码。
	- 位置号: 显示第一个可存位置。需要时, 按数字键 或按左键或右键输入您所需要的位置号码。
	- •号码: 显示步骤 2 输入的号码。可以修改号码, 或使用暂停软键插入暂停符。

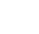

63

6. 如欲在卡中存储号码,跳到步骤 10。

如欲在电话存储器中保存号码,选择按存储器或位置号码字段,并按下电话软键。继续进行下面的步骤。

- 7. 使用导航键选择类型图标: 家、办公室、移动电话、 寻呼机或传真机。并按下选择软键。
- 8. 按上键或下键,并修改设置,或者必要时输入更多信息。
	- 姓名: 按下编辑软键, 修改姓名。
	- 按存储器: 显示存储号码的存储器。
	- 位置号: 设置位置号。
	- 家**/**办公室**/**移动电话**/**寻呼机**/**传真机:可为每个种类 添加号码或修改当前号码。
	- 电子邮件 **1/** 电子邮件 **2** :按编辑软键,输入电子邮 件地址。关于如何输入字符的详细内容,见36页。
	- **URL**:按编辑软键,输入 URL 地址。关于如何输入 字符的详细内容,见 36 页。
	- 其他: 按编辑软键, 添加备注。
	- 速拨: 可以选择存储的号码之一为速拨号码。
	- 组群: 选择关系组之一。条目分组后, 可以分组查 找号码。见 62 页。
	- 铃声: 按编辑软键, 为条目选择独特的铃声。通过 为各条目选择不同的铃声,可以通过来电铃声区分 存储在电话簿中的呼叫者。
- 9.重复步骤 8,直到输入完条目的有关信息。
- 10. 按**存储**软键, 保存条目。

保存后,手机短暂显示电话簿的存储情况,然后返回 电话簿菜单。

### 待机模式下保存电话号码

1. 在待机模式下,输入要存入的号码。

或按 ☎ 键结束通话后,通话时间和电话号码会显 示。

- 2. 按**存储**软键。
- 3. 输入姓名,按**确定**软键。
	- 关于如何输入字符的详细内容,见 36页。
- 4. 按 63 页上从第 5 步起的步骤进行。

#### 添加号码到已存条目

电话存储器中,每个姓名条目下可存储 5 个号码,不同 的类型可分别存储一个号码。

- 1.进入**增加**菜单 (**菜单 2-2**) 后,从弹出列表选择**号** 码,并按选择软键。
- 2. 输入您要保存的号码,按**存储**软键。
- 3.选择**查找**,按**存储**软键。
- 4. 使用上键和下键查找所需姓名,并按**确定**软键。
- 5.按下导航键选择类型图标,并按**选择**软键。
- 6. 按 64 页上从第 8 步起的步骤进行。
	- 当显示要覆盖条目的确认信息时,选择是,并按下选 择软键。

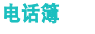

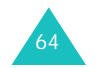

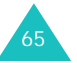

### 添加电子邮件地址

使用此功能可在电话簿中添加电子邮件地址。

- 1.进入**增加**菜单(**菜单 2-2**)后,从弹出列表选择**电子** 邮件,按选择软键。
- 2.输入电子邮件地址并按**确定**软键。

关于如何输入字符的详细内容,见 36 页。

- 3.当**新的条目**反白显示时,按下**存储**软键。
	- **注意:**如欲在现有条目中添加地址,选择**查找**。从电话 簿列表中选择姓名,并按确定软键。
- 4. 输入姓名,并按**确定**软键。
- 5. 按 64 页上第 8 步起的步骤进行。

### 添加备注

66

可在电话簿中添加备注信息。

- 1.进入**增加**菜单 (**菜单 2-2**)后,从弹出列表选择**其** 他, 按选择软键。
- 2. 输入备注信息,并按**确定**软键。 关于如何输入字符的详细内容,见 36 页。
- 3.当**新的条目**反白显示时,按**存储**软键。
	- 注意 **:** 如欲在现有条目中添加备注信息,选择查找。 在电话簿中查找姓名,并按确定软键。
- 4. 输入姓名,并按**确定**软键。
- 5. 按 64 页上从第 8 步起的步骤进行。

# 组群设置 *(* 菜单 *2-3 )*

通过本菜单,可以添加新关系组或修改组名。还可删除组群。

### 添加新组

- 1.当反白显示**无组群**时,按**新建**软键,并跳到第3步。 在组群列表上, 按菜单软键。
- 2.选择**添加新的**选项,并按**选择**软键。
- 3. 输入所需组名,并按**确定**软键。 关于如何输入字符的详细内容,见 36页。

### 修改组名

#### 注意 **:** 不能修改无组群。

- 1. 在组群设置列表上,使用上键或下键选择准备修改的组名,并按下菜单软键。
- 2.选择**编辑**,并按下**选择**软键。
- 3. 按住 **C** 键,清除旧组名。
- 4. 输入新组名,并按**确定**软键。

### 删除组群

- 1. 在组群设置列表上,按上键或下键,选择准备删除的组群,并按菜单软键。
- 2. 选择**删除**选项,并按**选择**软键。
- 3.显示确认信息时,选择**是**,并按**选择**软键。

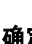

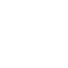

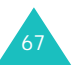

电话簿

# 本机号码 *(* 菜单 *2-4 )*

本选项可显示您的电话号码。

欲改变此电话号码:

- 1. 本机号码显示时,按**编辑**软键。
- 2. 输入新电话号码,并按**存储**软键保存号码。

# 信息

您的手机可以从 Web 服务器接收到语音信息、文本信息 和网络信息。同样,如果系统服务提供商提供该项服务, 您的手机也能够发送文本信息。

即使您的手机在锁定模式下也可以收到信息,屏幕显示 相关信息的内容,如欲查看信息,首先要给手机解锁。

如果您在通话中收到了信息,手机将发出提示音。

**注意 :** 在待机模式下,按左键可以快速进入该菜单。

# 新信息 *(* 菜单 *3-1 )*

可以创建简短的文本信息并发送到多部手机中。

1.输入信息内容,并按下**确定**软键。

如欲了解有关如何输入字符的详细内容,见 36 页。

按**模式**软键,并选择**现成信息**,可以使用 20 条现成 信息。详细内容,见 74 页。

按**模式**软键,并选择**域名**,可以使用 12 条域名。从 列表中选择需要的域名。

- 2. 选择下列选项之一,并按下**确定**软键。
	- 保存及发送: 可以保存信息副本, 然后把信息发送 到要求的目的地。此信息可以在发件箱中查看。
	- 仅发送: 可以立即发送信息。信息发送完毕不被保 存。
	- 仅保存: 可以保存信息以便以后发送。此信息可以 在发件箱中查看。

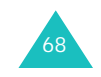

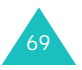

3. 输入电话号码。

按下查找软键,可在电话簿中查找号码。

4. 欲将信息发送给多个接收人,按下键后输入其它号码。

重复本步骤,添加更多目标号码,可以一次同时向10 个目标号码发送信息。

5. 号码输入完毕后,按**确定**软键,发送或保存信息。

单。

# 收件箱 *(* 菜单 *3-2 )*

在 UIM 卡和电话存储器中可以存储短信息及相应发送人 的号码。如果信息存储器已满,屏幕会显示提示信息并拒接另外发来的信息,直到删除一些信息使存储器有一定空间,才可再接收。

# 文本信息

手机接收到文本信息后,显示屏显示新文本信息图标( ) 及带有发送信息号码的提示信息。按选择软键可 以立即查看信息。

当进入电话菜单 (菜单 **3-2-1**)或 卡菜单 (菜单 **3-2-2**) 后,显示已接收的信息列表。列表上显示的图标表示下列状态:

- $\mathop{\checkmark}\nolimits$  : 表示已阅读了该信息。
- $\cancel{\pi}$ : 表示紧急信息。
- <sub>1571</sub> : 表示重复信息。

手机会提示您信息是否成功发送,然后回到**信息**菜

# 查看信息列表时,按上键或下键滚动选择信息,并且:

• 按查看软键,查看所需信息。手机显示内容。如果必 要,按上键或下键滚动查看信息。

查看信息时, 按菜单软键, 可以选用下列选项:

**转发:**可以向另一人发送信息。

呼叫 **/** 存储:显示发信人和短信中的号码。按下 键, 拨打选择的电话号码。按存储软键保存该号码。

删除:从收件箱删除信息。

**移动到卡**: 可以把信息从电话存储器移到 UIM 卡。 只有当选择了电话存储器中存储的信息时,才有本选项。

移动到电话: 可以把信息从 UIM 卡移到电话存储器。 只有当选择了 UIM 卡中存储的信息时,才有本选项。

- 按回复软键可以向发信人发送回复信息。
- 按**菜单**软键,选用下列选项:

删除:可以删除所选信息。

- 多重删除:可以删除按选择软键选定的信息。
- 全部删除:可以删除所有信息。

### 语音邮件

当接收到语音邮件时,显示屏显示提示信息。 按 ☞ 键, 手机将接通语音邮件中心。根据系统的语音提示进行操作,收听语音邮件。

通过语音邮件菜单(菜单 3-2-3),还可查看语音邮件。 欲了解是否提供语音邮件服务的详细情况,请联系服务提供商。

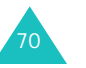

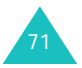

### 网站提示

在本菜单中,您可以查看从 web 服务器接收到的网站信 息。关于查看网站信息的详细内容,见 70 页上的 "文本 信息"。

# 发件箱 *(* 菜单 *3-3 )*

在 UIM 卡和电话存储器中可以存储已发出、尚未发出的 短信息。

当您进入电话菜单 (菜单 **3-3-1**)或卡菜单 (菜单 **3-3-2**) 后,可以看到信息列表。信息列表中显示的图标表示下列状态:

- ☆ : 表示发送信息成功。
- $\boxtimes$  : 表示尚未发送信息。

查看信息列表时,按上键或下键滚动选择信息,并且:

• 按查**看**软键,查看所需信息。手机显示内容。如有必 要,按上键或下键滚动查看信息内容。

杳看信息时, 按菜单软键, 可选用下列选项:

呼叫 / 存储:显示收信人和短信中的号码。按 ← 键 拨打选择的电话号码。按存储软键保存该号码。

删除:从发件箱删除信息。

**移动到卡**: 可以把信息从电话存储器移到 UIM 卡。 只有当选择了电话存储器中存储的信息时,才有本选项。

**移动到电话:** 可以把信息从 UIM 卡移到电话存储器。 只有当选择了 UIM 卡中存储的信息时,才有本选项。

• 按**重发**软键可以将信息发送给其它人。

- 按下**菜单**软键,可以使用下列选项:
	- 删除:删除所选信息。
	- 多重删除: 删除按选择软键选定的信息。
	- 全部删除:删除所有信息。

# 信息设置 (  $\#$   $\not\!\#$  3-4 )

使用此菜单,您可以为接收或发送的信息设置各种选项。

滚动时间 ( 苹 单 3-4-1 )

如果接收的信息过长不能在一屏显示完毕,手机可以自动进行滚动显示。可设置手机屏幕滚动显示时间间隔:**1** 秒至 **5** 秒可供选择。

当本选项设为关闭时,需要使用上键或下键手动滚动显 示信息。

信息提醒 *(* 菜单 *3-4-2 )*

接收到信息时,手机会根据设定发出提示音或振动,提示您查看信息。可以设置提示音或振动发出的次数。

关闭:手机接收到发来的信息之后只发出一次提示音或振动。

一次:手机接收到发来的信息后发出一次提示音或振动,如果没有查看,手机会在 2 分钟后再发出一次提示音或 振动。

每 **2** 分钟:当接收到发来的信息后,如未及时查看信 息,手机每两分钟发出一次提示音或振动。

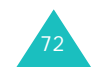

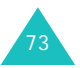

#### 信息

### 通话中信息提示 (  $\vec{x}$   $\notin$  3-4-3)

通过本菜单,可以设置当在通话过程中接收到新信息时,手机是否发出提示。

打开:在通话过程中收到信息时,手机发出蜂鸣声并在 图标区显示信息图标、显示屏上显示文本信息提示。

关闭: 在通话过程中收到信息时, 手机不发出蜂鸣声, 只在图标区显示信息图标:通话结束后,显示屏显示信 息提示。

#### **新信息** *( 菜单* 3-4-4 )

创建新信息时,可以把下列选项设为预置设置:

优先权: 可以设置信息的优先级: 正常、互动、紧急或 应急。

发送回应:可以启用或关闭发送确认功能。当启用该项功能时,当收件人接收到您发送的信息时,网络会通知您。选择打开,启用该功能;或者选择关闭,关闭该功能。

#### 现成信息 *(* 菜单 *3-4-5 )*

当您建立信息时,预置在您手机中的 11 条现成信息可供 您选择。如必要,您可以对现成信息进行修改,也可另 外新建立 9 条现成信息。

1. 按导航键选择您欲修改的现成信息。

欲新建立一条现成信息,请选择一个空白位置。

2. 按**选择**软键。

74

3. 按住**C** 键可清除现有信息,根据需要输入新信息。

关于如何输入文本的详细内容,见 36 页。

#### 4. 按**确定**软键保存信息。

日程表

日程表功能方便您:

- 保留重要日期和事件的记录。
- 设置手机特定时间响铃。
- 将手机用作计算器。
- 创建计划清单或备忘录。
- 查看世界其它地区的当前时间。
- 对特定日期或事件设置倒计时。
- 创建备忘录。
- 注意 **:** 如果您不在服务区内,日程表中有些功能将无法使 用。

# 月历查看 *(* 菜单 *4-1 )*

本功能方便您采用日历格式查看当前月份、过去的月份 或未来月份。在事件开始之前,月历查看功能可提示您。当进入本菜单时,自动选择当天的日期,并且底部显示 阴历日期。

**注意** : 在待机模式下,按下右键,可快速进入此菜单。

## 在月历中选择日期

- 您可以按左键或右键移动到前一天或后一天。
- 您可以按上键或下键一周一周地上翻或下翻日历。
- 使用手机左侧音量键可显示上一个月或下一个月日历。
- 月历中, 按下**菜单**软键可以选用下列选项:
- 查看:允许您查看所选日期的事件安排。
- 添加新的: 允许您在选中的日期增加新事件。
- 选择日期:可以选择准备进入的日期。

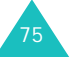

#### 日程表

### 建立日程表

您可在相同的一天中建立 9 个事件,手机中总共可建立 20 个事件。

- 1. 从月历中选择一天,参见 75 页的 "在月历中选择日 期", 按**确定**软键。
- 2. 输入事件内容,按**确定**软键。 关于如何输入字符的详细内容,见 36 页。

3. 使用数字键输入开始时间及日期,然后按下键。

#### 注意 **:**

- 需输入 24 小时制时间。
- 使用左键或右键,可以在输入区中移动。
- 4. 使用数字键输入结束时间及日期,然后按下键。
- 5. 按左键或右键选择闹钟提示您的时间。若选择无**闹** 钟,手机将不会闹响。
- 6. 按**存储**软键,保存事件。

# 查看日程表

当您进入月历查看菜单 (菜单 **4-1**)时,已设置了事件 的日期会加框显示。选择需查看的日期,按确定软键进入,相关事件就会显示。

按左键或右键选择准备查看的事件,如需要,按下键显示事件的结束时间。

查看事件时, 按**菜单**软键, 可选用下列选项:

添加新的:添加新的事件。

编辑: 编辑选定的事件。

删除:删除选定的事件。

全部删除:删除该日所有事件。

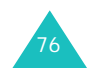

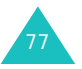

# 闹钟设置 *(* 菜单 *4-2 )*

通过本菜单,可设置手机在特定时间发出闹钟提示。设定闹钟的步骤如下:

- 1. 按导航键选择闹钟频率。
	- 一次:闹钟响一次后关闭。
	- 每天: 闹钟每天同一时间闹响。
- 2. 按**存储**软键。
- 3. 使用数字键输入闹钟响铃时间。

#### 注意 **:**

- 必须输入 24 小时制的时间。
- 使用左键或右键可在输入区中移动。
- 4. 按**存储**软键。

要在闹钟响铃时关闭闹钟,只要按下任意键。

欲关闭闹钟功能,请进入**闹钟设置**菜单,选择**关闭**, 然后按下存储软键。

计算器 *(* 菜单 *4-3 )*

使用本功能,您可将手机用作计算器。计算器提供了基 本的算术功能:加法、减法、乘法和除法。

使用计算器:

- 1. 用数字键输入第一个数字。
	- 注意 **:** 使用 键输入小数点,使用 键改变数字的正 负属性 (-)。
- 2. 按导航键选择所需的算术符号:**+** (加)、 **-** (减)、 **<sup>x</sup>** (乘)、**<sup>÷</sup>** (除)。
- 3. 输入第二个数字。
- 4. 按**确定**软键得出计算结果。
- 5. 重复步骤 1 至 4 可继续计算。

# 当天 ( 菜单 4-4)

您可以安排当天的新事件日程,并指明每一事件的开始和结束时间。所安排的未来日期的事件自动出现在该日 期事件日程表上。

有关查看日程表的详细内容,见 75 页的 "月历查看"。

# 78

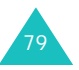

# 计划清单 *(* 菜单 *4-5 )*

本功能方便您编辑需完成的计划清单和规定每项计划的优先等级与最后期限。最多存储 20 个计划。

### 创建计划清单

1.输入计划内容,并按**确定**软键。

关于如何输入字符的详细内容,见 36 页。

- 2. 使用左键或右键选择高或低优先权,并按下键。
- 3. 使用数字键输入需完成计划的日期和时间。

#### 注意 **:**

- 需输入 24 小时制时间。
- 可以使用左键或右键在输入区中移动。
- 4. 按**存储**软键保存计划。

### 查看计划清单

当进入计划清单菜单 (菜单 **4-5**)时,显示第一项计划以 及最后期限和相关优先等级("★"表示高优先等级; " ☆ " 表示低优先等级)。

按左键或右键滚动选择要查看的计划。

查看计划清单时, 按菜单软键可选用下列选项:

#### 添加新的:添加新计划。

编辑: 编辑选定的计划。

删除:删除选定的计划。

全部删除:删除所有计划。

80

# 世界时间 (  $\#$   $\#$  4-6 )

可以使用本菜单查看世界其他地区的当前时间并采用DST (夏时制)。

按下导航键,滚动选择需要查看的时区。

如欲采用 DST (夏时制)设置:

- 1. 选择准备采用夏时制的时区后,按下**夏时制**软键。
- 2.显示确认信息时,选择**是**并按下**选择**软键。设置后, 时间左侧显示夏时制图标。

# 倒计时 *(* 菜单 *4-7 )*

本菜单帮助您了解完成计划所需时间或截止到具体日期 还有多少天、小时和分钟。您可以使用本菜单创建 20 个 倒计时定时项目。

### 创建倒计时定时项目

1. 输入倒计时项目的名称, 按**确定**软键。

关于如何输入字符的详细内容,见 36 页。

2. 输入倒计时日期和时间。

#### 注意 **:**

- 需输入 24 小时制时间。
- 可以使用左键或右键在输入区中移动。
- 您可以输入 1981 年至 2099 年之间的年份。

3.按**存储**软键保存输入的项目。

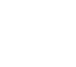

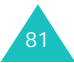

#### 日程表

### 查看倒计时定时项目

进入**倒计时**菜单(菜单 4-7)时, 显示倒计时项目列表。

按左键或右键滚动选择准备查看的定时项目。

查看定时项目时, 按**菜单**软键可选用下列选项:

添加新的: 创建新定时项目。

编辑: 编辑选定的定时项目。

**删除:** 删除选定的定时项目。

全部删除:删除所有定时项目。

# 记事本 (  $\vec{\textit{x}}$  # 4-8 )

此功能可帮助您记录下您所要记住的事件。

# 输入记事内容

1. 输入所要记录内容。

关于如何输入字符的详细内容,见 36页。

2. 按**确定**软键存储记事内容。

### 浏览记事内容

进入记事本菜单 (菜单 **4-8**)会显示出记事列表。

如欲查看详细内容,按导航键滚动选择准备查看的记事内容,按选择软键。

浏览记事内容时, 按下**菜单**软键可选用下列选项:

添加新的:添加新记事内容。

- 编辑: 编辑选定的记事内容。
- **删除:** 删除选定的记事内容。

全部删除:删除所有记事内容。

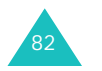

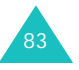

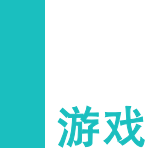

使用**游戏**菜单,可以使用手机玩游戏。

**注意** : 在待机模式下,按上键,可以快速进入此菜单。

#### 如欲开始游戏:

- 1.按下导航键,滚动选择一种游戏,并按下**选择**软键。
- 2.按下任意键,音量键、☎º 键除外。
	- 手机显示下列选项:
	- · 新游戏: 可以开始新游戏。
	- **高分**: 显示高分表。
	- 帮助: 提供有关如何玩游戏的信息。
	- 继续: 可以继续玩上次玩的游戏。只有已玩过游戏 时,才激活本选项。

#### 3. 玩游戏时:

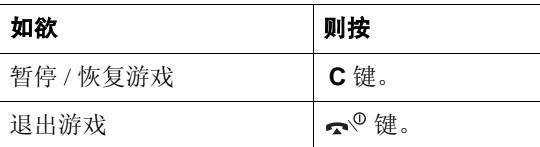

# 小鸡快跑 (  $\#$   $\#$  5-1)

游戏的目的是将鸡蛋或小鸡安全地转移到目的地。

当您选择新游戏选项时,屏幕会出现两个菜单。

- 选择开始可开始新游戏。
- 选择选项可改变游戏设置:
- 游戏难度:可设置游戏难度。
- 声音:可设置是否开启声音。
- 振动: 可设置是否开启振动功能。
- :可返回上一级界面。

游戏开始后,您需小心调节蓝色或红色连接管来移动鸡 蛋或小鸡。调节蓝色连接管,按 **1** 键或左键;调节红色 连接管, 按 3 键或右键。完成每个任务后, 会自动进入 下一关。

# 84

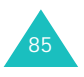

#### 游戏

# 莫比警官 (  $\#$   $\#$  5-2 )

游戏的目的是击毙敌人。

当您选择新游戏选项时,屏幕会出现三个菜单。

选择开始可开始新游戏。

选择选项可设置如下选项:

声音:可设置是否开启声音。

振动: 可设置是否开启振动功能。

:可使您返回上一级界面。

选择帮助可查看游戏的简单说明。

游戏开始后,红色的敌人会在目标位置出现。确认敌人 位置按相关对应数字按键击毙敌人。

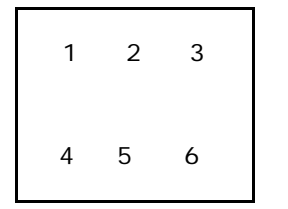

有时,敌人会挟持人质。如果您失误击中了人质,生命 值会减少。

子弹射光后,按**7**、 **8** 或 **9** 键可补充子弹。

击毙一关中所有的敌人后,会自动进入下一关。

设置

手机提供了众多功能,您可根据自己的喜好来设置。

# 声音 *(* 菜单 *6-1 )*

可以使用此菜单自定义各种声音设置。例如:

- 振铃。
- 铃声音量和类型。
- 按键音。
- 手机功能提示音。
- 整点报时提示音。
- 开机或关机时的振铃声音。
- 语音音量。

振铃 *(* 菜单 *6-1-1 )*

通过本选项,可以为语音呼叫、信息和闹钟 / 日程表设置 独一无二的音乐铃声。您可以从预置铃声、无线 Web 网 或使用 PC 链接程序下载的铃声中进行选择。

- 1. 使用导航键选择所需项目,并按**选择**软键。可以选用 下列选项:
	- 语音呼叫: 可以为来电选择铃声。
- 注意 **:** 您可以通过按住 键快速进入本选项。
	- 信息: 可以为发来的信息选择铃声 (只能选用预置 铃声)。
	- **闹钟 / 日程表**: 可以为闹钟和日程表闹钟选择铃声。
- 2. 使用左键或右键选择所需振铃类型。

对于信息,跳过本步。

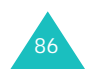

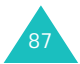

3. 使用上键或下键选择所需音乐铃声。

4. 按**存储**软键。

### 铃声音量 **/** 类型 *(* 菜单 *6-1-2 )*

在此菜单中,可以调节铃声音量或为下列各项设置铃声 类型:

语音呼叫:可以选择来电的铃声音量和类型。

信息:可以调节收到信息时,手机发出的铃声音量。

闹钟 **/** 日程表:可以调节闹钟和日程表闹钟的铃声音量。

如欲调节铃声音量, 洗择音量, 并按下选择软键。可以 调节音量。模块层数表示音量大小,层数越多,音量越大。

如欲设置铃声类型, 选择类型, 并按下选择软键。选择 准备设置铃声类型的项目。可以选用下列选项:

仅响铃:手机只响铃。

静:手机不发出铃声。

**1-** 音:手机发出一声提示音。

振动:来电时,手机振动。

响铃加振动: 手机发出铃声并振动。

先振动后响铃: 手机先振动, 后发出铃声。

先响铃后振动:手机先发出铃声,后振动。

注意 **:** 可用选项可能随所选项目而异。

#### 按键音 *(* 菜单 *6-1-3 )*

本选项方便您设置每次按键时手机发出的声音。

待机模式下,您可以使用手机左侧的音量键调节按键音 量。

### 提示音 *(* 菜单 *6-1-4 )*

您的手机可以在特定的时间以声音提示您某项事情已经发生。提示音只在您的听筒中响起而不会让通话对方听 到。

可选用下列提示音:

分钟提示音:选择本提示音时,手机在通话每一分钟的 前 10 秒钟发出提示音,提醒您注意通话时间长度。

服务: 选择本提示音时, 当您离开服务区或进入服务区 时,手机发出提示音。

连接: 选择本提示音时, 本机在与系统接通时发出提示 音。

断开: 选择本提示音时, 本机在与系统断开时发出提示 音。

消失: 选择本提示音时, 本机在通话过程中因信号消失 而掉线时发出提示音。

**漫游:**选择本提示音时,本机进入漫游状态时发出提示 音。

**翻盖:** 选择本提示音时, 打开或合上手机翻盖时手机发 出提示音。

如欲打开提示音:

1. 使用导航键,选择提示音。

设置

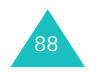

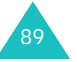

#### 设置

- 2. 按**选择**软键,在准备打开的提示音前标上复选标记。 按不选择软键,可清除复选标记。
- 3. 如欲选择更多提示音,重复步骤 1 和 2。
- 4.完成时,按**存储**软键。

#### **整点报时** *( 菜单* 6-1-5 *)*

您可以把您的手机设置为每隔一小时发出提示音。

- 1. 使用数字键输入时间段。
- 2. 按下键,并使用左键或右键选择**开**。 如果不准备使用整点报时,选择关。
- 3. 按**存储**软键。

### 电源开 / 关 ( 菜单 6-1-6)

可选择手机开机和关机时发出的声音。

洗择关闭,可关闭声音。

### 语音音量 *(* 菜单 *6-1-7 )*

90

本功能方便您调整听筒中的音量。

使用导航键或手机左侧的音量键可调节音量。模块层数表示音量大小,层数越多,音量越大。

注意 **:** 在通话中,您也可以使用手机左侧的音量键调节音 量。

# 显示 *(* 菜单 *6-2 )*

显示功能方便您:

- 修改背景图像或手机开机或关机时显示的图像。
- 设置标文。
- 设置背景灯时间长度。
- 设置当前日期和时间。
- 关闭或开启服务指示灯。
- 调节显示屏的亮度。
- 修改显示语言。

#### **图片箱** *( 菜单 6-2-1 )*

通过本菜单,可改变手机在待机模式下或开机或关机时 显示的各种背景图像。还可删除下载的图像。

可以选用下列选项:

- 开机: 可以选择手机开机时显示的图像。
- 关机:可以选择手机关机时显示的图像。
- 墙纸:可以选择待机屏显示的图像。

如欲选择图像:

- 1.选择所需项目,按**选择**软键。
- 2. 选择所需图像种类,按**选择**软键。
- 3. 使用导航键,滚动选择图像。
- 4. 找到所需图像时,按**选择**软键。

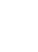

91

### 标文 (菜单6-2-2)

通过本选项,可以设置待机模式下显示屏上显示的标文。 要改变标文:

- 1. 如果需要,按住 **C** 键删除旧标文。
- 2. 使用字母数字键输入新标文。

关于如何输入字符的详细内容,见 36 页。

3.输完信息时,按**确定**软键保存新标文。

#### **背景灯** (*菜单* 6-2-3*)*

通过本菜单,可以选择背景灯照亮时间长度。

当合上翻盖时,背景灯熄灭,以节约电池电量。当翻盖打开时,在最后一次按键或打开翻盖后在设定的时间长度内背景灯照亮。切记使用背景灯时,电池电量消耗快。

#### 设置时间 *(* 菜单 *6-2-4 )*

此菜单可设置当前日期和时间。可选用下列选项:

#### 主时钟

可设置当前时间。选择本菜单时,显示当前时间 (如果 已设置)。在服务区中,不能修改时间设置。如在服务区外,则进行如下操作:

1. 使用数字键输入当前时间和日期。

月、日、小时和分钟都需要输入两位数字,年为四位数字。

#### 注意 **:**

• 需输入 24 小时制时间。 • 可使用左键或右键在输入区中移动。

2.输完时间和日期后,按**存储**软键保存。

#### 双时钟

当在墙纸菜单 (菜单 **6-2-1-3**)中为墙纸图像选择双时钟 时,可以选择显示两个时区。还可以为选定的时区设置夏时制。

如欲为双时钟选择时区:

- 1.当**位置**反白显示时,按下键。
- 2. 按左键或右键为左时钟选择时区,并按下键。
- 3. 按左键或右键为右时钟选择时区。
- 4. 按**存储**软键。

如欲采用夏时制:

- 1.当**位置**反白显示时,按左键或右键选择**夏时制**。 按下键。
- 2. 选择**开**,对左时钟采用夏时制。否则,选择**关**。

3.按下键,对右时钟重复步骤 2。

4. 按**存储**软键。

#### **服务指示灯** *( 菜单 6-*2-5*)*

手机右上角的服务指示灯闪烁,以表明服务状态。在此菜单中,可以启动或取消服务指示灯功能。

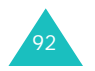

设置

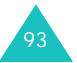

#### 设置

#### 显示屏对比度 *( 莱单 6-*2-6 *)*

通过本菜单,可以调节主显示屏和前显示屏的亮度。选择需要调节的显示屏,进行以下步聚。

1. 按下键或左导航键,使显示屏更暗;按上键或右导航键,使显示屏更亮。还可使用音量键调节亮度。

每次按键时, 您可以看到显示屏的状态。

2.按**选择**软键保存设置。

#### 语言 **/Language** *(* 菜单 *6-2-7 )*

设置菜单显示的语言。可选语言为中文或 **English**。

# 自动重拨 *(* 菜单 *6-3 )*

如果本选项设置为**打开**, 当连接不成功时, 手机自动重 新连接网络。

手机自动重拨号码的次数可能随您的位置而异。

# 应答模式 *(* 菜单 *6-4 )*

该选项允许您设置来电应答模式。

可以选用下列选项:

发送键: 您仅能通过按手机上的 ← 键接听电话。

**翻盖打开:**您可以通过打开手机翻盖应答。若翻盖已经 打开,则按 ━ 键接听电话。

任意键: 在翻盖打开的情况下,您可以按除 ~© 键、软 键或音量键之外的任意键应答来电。在翻盖合上的情况下,可打开翻盖接听电话。

# 漫游选项 *(* 菜单 *6-5 )*

只有在至少两家蜂窝服务提供商签署了有效的漫游协议 的区域中,漫游功能才有意义。通过漫游,可以在其中一个网络上注册手机,而在所属网络不提供服务时,使用其它网络的设施。手机的这种系统优先的功能,使手机在所属服务区之内或之外都可以最佳状态使用。

您应常常注意手机显示屏的图标,这样可以让您了解您是否处于服务提供区之外,手机是否连接了其它的网络;漫游图标为 (**Bi**)。

以下选项,可控制手机的漫游功能:

无漫游:采用该设置时,手机不能漫游。如果归属系统 不可用,您的通话将无法与网络连接,并且手机显示不在服务区指示图标 ( )。

自动: 手机依据服务提供商提供的首选漫游清单, 在所 有类型的服务中,自动搜索第一个可用的服务。

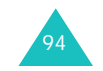

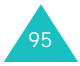

# 保密 *(* 菜单 *6-6 )*

本手机提供了众多安全选项,包括用户可设定的锁定代 码和紧急号码功能。

如欲进入保密菜单,必须输入四到八位数字的锁定代码, 手机出厂时,锁定代码预设为 "00000000"。

#### 手机加锁 *(* 菜单 *6-6-1 )*

在手机加锁情况下,除拨打紧急电话外,无法正常使用手机功能, 但仍可接收来电和信息。

可以选用下列选项:

打开: 开机时要求输入锁定代码。

关闭:开机时不要求输入锁定代码。

如欲在锁定模式下拨打紧急电话,可输入设定的号码, 然后按 ← 键。手机识别标准紧急号码, 如 119, 或者紧 急号码菜单 (菜单 **6-6-3**)中设定的三个号码;见 97 页。

如欲给手机解锁,按软键或导航键之一,并输入锁定代 码,手机即刻解锁。

### 锁定代码 *(* 菜单 *6-6-2 )*

通过本功能,可把当前锁定代码更改为新代码。手机出 厂时,锁定代码预设为 "00000000"。

输入四到八位数新锁定代码,并在提示时再次输入代码。

**注意:**出于安全原因,手机不允许您查看锁定代码。所以, 如果更改了锁定代码,务必记住锁定代码。

#### 紧急号码 *(* 菜单 *6-6-3 )*

手机提供了存储三个紧急号码的选项。即便锁定手机或限制向外拨打电话,也可随时手动拨打所有紧急号码。

#### 重要通知!

由于从手机完成呼叫所用的传输方法、网络参数和用户 设置不同,所以并非在任何时候在所有无线网络都可进行紧急呼叫。无法始终保证实现连接。

不要依赖该手机作为拨打 119 或进行其他重要或紧急通 信的主要方法。

记住手机要一直开着,并在拨打电话前检查信号强度是否足够强。

如欲存储紧急号码:

1.按上键或下键,选择存储位置,并按下**选择**软键。

2. 按下 C 键,清除已经存在的号码。

- 3.输入想要的号码,并按下**存储**软键,保存该号码。
- 注意 **:** 即使在紧急号码列表中更改了 119、 110 和 120,这 些号码仍旧作为紧急号码。

在锁定模式下拨打紧急电话时,只需输入一个设定的紧 急号码,并按下 ━ 键。

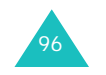

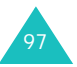

#### 设置

### 话音保密 *(* 菜单 *6-6-4 )*

"话音保密"对语音信道加密,使他人无法窃听通话。该功能只可在数字网络中使用。

可以选用下列选项:

标准: 手机使用标准线路进行通话。

增强:手机将在安全性极高的加密线路上拨打和接听电话。

注意 **:** 在许多区域可能没有提供本功能。详细情况及可用 性,请与服务提供商联系。

### 限制 *(* 菜单 *6-6-5 )*

本功能可使您对您的手机的使用进行限制。

可以选用下列选项:

打出:限制您的手机拨出电话,固定紧急电话 (如 119、 110 和 120)或**紧急号码** (**菜单 6-6-3**)中设定的三个号 码除外。

打入:限制来电。

电话簿:限制访问电话簿,也不能添加新条目。

显示确认信息时,选择是开启此功能,或者选择否关闭此功能。

清除内存 *(* 菜单 *6-6-6 )*

通过本菜单,可删除卡或电话存储器中存储的电话簿条目或信息。也可一次删除所有条目或信息。

如欲清除电话簿存储内容或信息:

- 1.选择**电话簿或信息**,并按下**选择**软键。
- 2. 选择准备清除的存储器位置: 卡或电**话**,并按下**选择** 软键。

如欲清除两个存储器,选择全部。

3.显示确认信息时,选择**是**,并按下**选择**软键。

### 话机复位 *(* 菜单 *6-6-7)*

通过本菜单,可以恢复所有用户可选选项、电话存储器的默认设置。

可以选用下列选项:

仅适用于功能:可以恢复所有用户可选选项的默认设置。

全部: 可以恢复除电话簿、 UIM 卡和电话存储器中存储 的 SMS 数据之外的默认设置信息和显示屏对比度。

显示确认信息时,选择是并按下选择软键确认。手机重 新启动 (关机然后重新开机),并返回待机模式。

洗择否,取消所做的洗择。

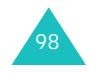

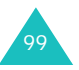

#### 设置

#### 卡设定 *(* 菜单 *6-6-8)*

在此菜单中,可以设定 UIM 卡的选项。

#### 检查 **PIN**

启用本功能后,每次打开手机时,必须输入 UIM 卡的 PIN 码。因此,任何人如果没有您的 PIN 码,未经您的 同意就无法使用您的手机。但没有 PIN 码时,仍可拨打 紧急电话。

注意 **:** 启用或取消 PIN 码检查功能之前,必须输入 PIN 码。

#### 更改 **PIN**

如果选用了**检查 PIN** 功能 (**菜单 6-6-8-1**),通过该功 能,可以更改 UIM 卡的 PIN 码。必须输入现有的 PIN 码,才可设定新码。输入新 PIN 码。

### 卡锁

选用了本功能时,您的手机只可使用现有的 UIM 卡。 输入锁定码后,会要求您再次输入锁定码进行确认。如欲给 UIM 卡解锁,必须输入 UIM 卡锁定码。

# 输入方式 (  $\#$   $#$  6-7)

通过本选项,可以选择默认文本输入法。可从四种输入法中选择一种:拼音、笔画、英文词和英 文字。

## 数据选项 *(* 菜单 *6-8 )*

根据所在地区的服务状态,有时可能需要切换到另一网络上。在此菜单中,可以选择喜欢的网络类型。

如果采用当前设置时,无法使用网络,可改变选项后再试。

可以选用下列选项:

自动洗择: 话机可以自动洗择可用数据传输类型。

仅使用 **1X**:话机只可使用 1X 类型。

仅使用 **95A**:话机只可使用 95A 类型。

# 内存状态 (  $\#$   $\#$  6-9 )

在此菜单中,可以查看可供音乐和图片等内容所用的已用存储容量和剩余存储容量。

总共: 显示总空间, 包括已用和空闲空间。

音乐: 显示下载的音乐文件的列表, 如铃声或乐曲。

图片: 显示下载的图片文件的列表, 包括图片和动画。

其他:可查看除音乐,图片以外,剩余内存的状态。

还可从内容列表删除过时的内容,从而为存储新项目腾出存储空间。

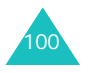

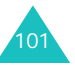

# 联通无限

此功能视网络提供商情况而定。以下介绍的功能可能由于网络提供商的不同而不同。欲了解详细情况,请与网络提供商联系。

**注意**:待机模式下,按 ↓ 键可快速进入此功能。

# 互动视界 *(* 菜单 *7-1)*

此手机配备了 Web 浏览器,所以您可以访问无线 Web。

通过 Web 浏览器,可以使用手机访问最新信息。通过手 机浏览无线 Web 与使用计算机不同,在该网站,提供商 只选择网站最重要的方面提供给无线手机用户,并删除了大多数图片。

每次启动 Web 浏览器,手机将连接到无线 Web 上并且在 显示屏上显示服务指示图标( ( )。显示屏上显示服务 指示图标时,手机连到了无线 Web 上并且相应进行记 费。费率随服务选项而异。

# 启动 **Web** 浏览器

- **注意** : 首次使用 Web 浏览器,需经过安全设置过程,该过 程持续 3 至 5 分钟。请遵循屏幕上的提示完成安全设 置过程。只有首次使用服务时才出现初始设置过程。
- 1. 进入互动视界菜单 (菜单 **7-1**),把手机连接到无线 Web 上。
- 2. 连到网络上后,显示主页或最后访问的页面。

进入 Web 浏览器时,主页内容可能随无线 Web 服务 提供商而异。

3. 如欲滚动屏幕,使用上键或下键。

### 退出 **Web** 浏览器

如欲退出 Web 浏览器,只需随时按下 ~® 键。

### 畅游 **Web** 浏览器

使用 Web 浏览器时, 手机上的一些按键的操作使用方式 与普通手机不同。这些按键说明如下。 Web 浏览器以下 列其中一种方式显示屏幕上的项目:

- 文本或数字输入
- 链接 (嵌入内容中)
- 编号选项 (一些选项未编号)
- 简单文本

可以使用软键来操作选项或链接。软键位于显示屏最下一行下面。

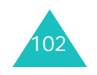

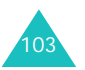

#### 联通无限

在此说明如何在 Web 浏览器中使用按键:

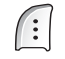

左软键:可以选择反白显示的项目。

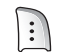

右软键: 按此键可以杳看现有选项。

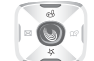

**上 / 下导航键**: 可以向上或向下滚动选择浏 览器选项。编辑文本时,也可使用这些键移动光标。

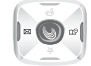

**左 / 右光标键**: 可以在文本条目中左右移动 光标。

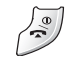

 $\sqrt{2}$ 

- **结束键**: 退出 Web 浏览器并且令手机返回待 机模式。
- $\lceil$  C  $\rceil$ **清除 / 返回键**: 执行两个重要功能: • 在浏览器中向后返回。按下该键一次, 返 回一页。按住该键, 返回到主页。 • 清除输入的文本或数字。输入文本时,按下该键可以清除最后一位数字、字母或符号。按住该键可以完全清除输入内容。
- $\boxed{0 c}$ 数字键 0~9: 如果页面上的项目编有号码,  $\mathcal{L}$ 可以使用这些键选择。 $\sqrt{9^{max}}$

音量键:可以向上或向下滚动一页。

### 在 **Web** 浏览器中输入文本

104

提示时,可以采用与手机模式中相同的方式输入字母、 数字或符号。有关如何输入字符的详细内容,见 36 页。

### 使用链接

链接有几个用途,包括跳到不同的页面,跳到不同的网站, 或者甚至从一些网站开始拨打电话。链接在方括号 内 ([ 1) 显示, 在使用光标选中链接时, 通常可以使用 右软键链接。

### 在 **Web** 浏览器运行期间拨打电话

如果使用的网站支持本功能,可以从 Web 浏览器开始拨 打电话。电话号码被光标选中,按左软键拨打电话。在大多数情况下,也可使用 ━ 键拨打电话。开始拨打电 话时,浏览器连接终止。结束通话时,手机返回待机模式。

# 使用书签

书签可以减少访问网页的步骤数,从而节约时间。可以在许多单页页面上标上书签,以便以后上网方便。

### 创建书签

- 1. 转到希望标记的页面。
- 2. 按№ 键,显示浏览器菜单列表。选择**书签**,并按下 左软键。
- 3.选择**标记站点**,并按下左软键。
- 4. 如果页面有标题,标题自动用作书签名。也可以修改书签名。按下键, 直到左软键显示为保存。按下保存 软键,可以保存名称,并把该页面添加到书签列表 中。
- 5. 显示屏返回到做标记的屏幕,以继续在 Web 浏览器内 畅游。

新书签被添加到书签列表的底部。

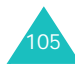

联通无限

#### 联通无限

### 查找书签

- 1.从浏览器菜单列表,选择**书签**。
- 2. 选择准备使用的书签,并按下**转至**软键。
- 或者,在书签列表上,按下与书签列表中的书签相关的号码。

## 神奇宝典 *(* 菜单 *7-2)*

在本菜单中,可以使用各种 Brew 应用程序。进入**神奇宝** 典菜单 (菜单 **7-2**),手机与无线 Web 网相接,可下载 各种项目。

注意 **:** 在待机模式下按下键,可快速进入本菜单。

### 下载多媒体文件

1.当选择**软件超市**图标时,按下 ⊌ 键。

可以选用下列选项:

- 软件目录: 可以浏览和购买项目。
- 搜索: 输入关键字, 可杳找应用程序。
- 帮助: 提供关于使用软件超市菜单的帮助信息。
- 2. 选择**软件目录**选项时,按下 ➡ 键。访问服务提供商 预设的相关网站,并可浏览现有应用程序。
- 3. 选择准备下载的应用程序,并遵循屏幕上的说明。

## 修改浏览器设置

- 1.按下左键或右键,选择**功能设置**图标,并按下 键。
- 2.使用上键或下键,选择设置选项,并按下 № 键。 可以选用下列选项:
	- 变更位置: 可以修改下载的应用程序的排列顺序。
	- 变更文件夹: 可以把应用程序移到另一个文件夹。
	- 软件设置: 显示供下载的应用程序所用的存储容 量。
	- 菜单显示方式: 可以修改主菜单屏幕的视图模式。
	- 屏幕保护: 可以启动屏幕保护程序 (如果已下 载)。
	- 下载记录: 显示下载记录。
- 3.完成时,按下 **C** 或 ← 键。

### 查看帮助信息

- 1.按下左键或右键选择**帮助**图标,并按下 № 键。
- 2. 使用上键或下键选择帮助选项,并按下 ⊌ 键。
- 3. 按上键或下键,滚动信息。
- 4. 如欲返回主帮助屏,按下 **C** 键。

# 联通在信 *(* 菜单 *7-3)*

此菜单只有在您使用的 UTK UIM 卡提供此附加服务时才 可使用。详细内容,见 UTK UIM 卡介绍。

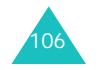

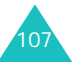

# 健康和安全信息

# 电池安全

电池信息

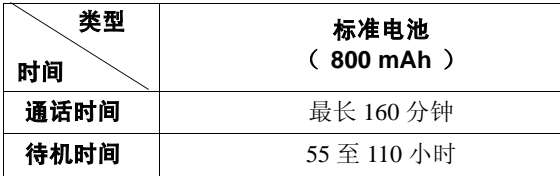

#### (以充足电的电池为例)

- \* 测量时间标准:
- 在 +10dBm、语速为一半时,测量通话时间。

#### 在下列情况下待机时间减少:

- 使用手机上的附加功能时, 如编写和存储信息、玩游 戏、上网等等。
- 频繁离开服务区。
- 长期不在服务区内。
- 在网络本地服务区以外使用手机。
- 重复使用通话模式。

电池可以充放电几百次,但最终会用坏。当通话模式和 待机模式的使用时间降到约一半时,应购买新电池。

### 电池使用注意事项:

- 不要使用任何已损坏的充电器或电池。
- 不要将电池移作它用。
- 在网络基站附近使用手机,会消耗较少电量;通话及待机时间受到蜂窝网信号强弱及网络运营商设定的参数的影响很大。

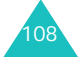

- 电池充电时间要根据电池剩余电量及所用充电器和电池类型而定。电池可反复充放电几百次,但逐渐会用坏。当使用时间 (通话时间和待机时间)明显短于正 常时间时, 应购买新电池。
- 电池长时间不使用会自行放电。
- 只可使用三星认可的电池,并且只可用三星认可的充电器给电池充电。当充电器不使用时要与电源断开。不要使电池在充电器上充电超过一个星期,过分充电会缩短电池寿命。
- 极端的温度会影响电池的充电量:应在干爽温暖的环境下。
- 不可把电池置于炎热或寒冷之处,如夏季或冬季的汽 车中,否则会降低电池的容量和使用寿命。始终应设法在室温下保存电池。装有发热或冰冷的电池的手机 可能暂时无法工作,即使电池充足电时也是如此。锂离子电池在 0 ℃ (32 ℉)以下会受到显著影响。
- 不可使电池短路。当金属物 (硬币、曲别针或钢笔) 直接连接电池的正极和负极 (电池上的金属带)时, 例如,在口袋或提包中携带备用电池时,会发生意外短路。两极短路会损坏电池或引起短路的物品。
- 应依据当地法规处理废旧电池。通常回收处理。不要 将电池丢入火中。

## 交通安全

手机功能强大,使用手机,能够随时随地进行通话。但是,在享受手机便利的同时,每个使用者也必须承担起重要的责任来。

开车时,交通安全第一。在开车过程中使用手机时,要遵守各个国家或地区的特殊规定。

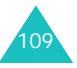

# 工作环境

切记遵守各地现行的任何特殊规定,并在禁止使用手机 的场合或手机可能造成干扰或危险时,务必关闭手机

把手机或任何配件与其他设备相连时,请阅读用户指南,了解详细的安全说明。不要连接不兼容产品。

如同其他移动无线发射设备一样,特告知用户:为了顺利使用设备并保证人员安全,建议只应在正常操作位置(靠近耳朵,天线指向肩膀外)下使用设备。

# 电子器件

大多数新式电子设备可以屏蔽射频信号。但是,一些电 子设备可能不能屏蔽手机产生的射频信号。请与制造商联系,协商更换替代品。

# 起搏器

起搏器制造商建议在手机和起搏器之间必须至少保持15cm (6 英寸) 的距离, 以避免可能对起搏器造成的干 扰。这些建议与无线技术研究部门的研究和建议相符。

戴有起搏器的人员:

- 手机开机时,必须保持距起搏器 15cm (6 英寸)以上 的距离。
- 不要把手机装在胸袋中。
- 应使用与起搏器相反的一侧接听电话,以把可能造成的干扰减小到最低限度。
- 如果您有理由怀疑产生了干扰,应立即关闭手机。

# 助听器

某些数字手机可能会干扰某些助听器。如果产生干扰,可以与助听器制造商联系,协商更换替代品。

## 其它医疗设备

如果使用其它个人医疗设备,请咨询设备生产商,确定是否充分屏蔽了外部射频。您的医生可能能够帮助您获得信息。在保健场所中,当张贴了任何规定、要求您关闭手机时,请关闭手机。医院或保健场所可能正在使用易受外部射频干扰的设备。

### 交通工具

射频信号可能影响机动车辆中的装置或未充分屏蔽的电子系统。您应当与生产商或其代表一起查看车辆,并就 车辆的附加设备向车辆生产厂商咨询。

### 张贴通知的场所

在张贴了通知、要求关闭手机的场所中,请关闭手机。

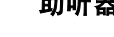

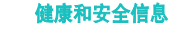

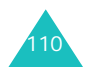

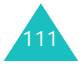

# 在可能引起爆炸的环境

在任何可能引起爆炸的环境下关闭手机并遵从所有规定 和指示。火星在此类环境下会引起爆炸或起火,甚至造 成人员伤亡。

请使用者在加油站 (维修站)务必关闭手机。提醒使用 者:在燃油仓库 (燃油储存和销售区域)、化工厂或正 在进行爆破作业的场合,务必遵守无线电设备使用限制 规定。

有些可能引起爆炸的环境并没有明显标志,包括船舱内、 化学物质传输或存储场所、使用液化气 (如丙烷或丁 烷)的汽车、空气中含有化学物质或微粒 (如谷物、灰 尘或金属粉末)的地方以及其它要求您关闭汽车发动机的地方。

# 紧急呼叫

与任何手机一样,本手机也使用无线电信号、无线网络和陆上网络以及用户设置功能,不能保证所有条件下均能连接成功。因此,您不应单靠手机来进行重要的通信(例如,急救)。

切记若要拨打或接收电话,手机必须处于开机状态,并处于具有足够信号强度的服务区内。并非所有网络均能 实现紧急呼叫,或者当某些网络服务和手机功能正在使 用时,也可能无法实现紧急呼叫。请咨询本地手机服务 提供商。

如欲拨打紧急号码:

- 1. 如果手机未开机,请务必开机。
- 2. 输入当地的紧急号码 (例如, 119 或其它正式紧急号 码)。各地的紧急号码有所不同。

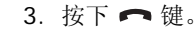

如果正在使用特定功能 (例如,呼叫限制),在您拨打 紧急电话前,也许需要首先关闭这些功能。请查阅本文件并咨询当地的蜂窝网络服务提供商。

拨打紧急电话时,切记要尽可能准确地提供所有需要的信息。切记,您的手机可能是事故现场唯一的通信工具, 在得到许可前不要挂断电话。

# 其它重要安全信息

- 只有有资格的人员才可以维修手机或在车辆中安装手机。安装或维修不当会有危险,并且对本手机的保修不再有效。
- 定期检查车辆中的所有无线手机设备的安装和运行是否正常。
- 不可在与手机、手机零件或附件相同的箱子中存放或 携带易燃液体、气体或爆炸物。
- 对于配备了气囊的车辆,切记气囊膨胀时力量很大。 不可将物体 (包括安装的或便携式无线设备)安放于 气囊上方区域或气囊张开的区域。如果无线设备安装不当并且气囊膨胀,会导致严重损伤。
- 登上飞机前关闭手机。在飞机上使用手机不但违法,而且对飞机操作有危险。
- 如若不遵守这些说明,则将会停止或拒绝向违反的人员提供电话服务,或者采取法律行动,或者两者同时进行。

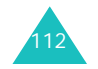

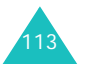

## 保养与维护

本机是卓越设计和精巧制造技术的结晶,请您务必精心维护。以下建议有助于履行您在手机保修中的义务,并 可延长您的手机使用寿命。

- 将手机及其零配件放在小孩接触不到的位置。
- 保持手机干燥。下雨、湿气或含矿物质的液体可腐蚀电路。
- 不要用湿手使用手机,这样会引起电击,伤害到人或使手机损坏。
- 禁止在多尘、肮脏的场所使用或存放手机,否则手机部件可能受损。
- 禁止将手机存放在温度较高的场所。高温将缩短电子设备的寿命、损坏电池、扭曲或熔化某些塑料部件。
- 不要将手机储存在温度较低的场所。当手机温度升高(至正常温度)时,手机内部将产生水汽,导致手机电路板损坏。
- 禁止摔、敲打或摇动手机。粗野动作可损坏内部电路板。
- 禁止使用有害化学品、清洁剂或强洗洁剂清洁手机。用稍蘸中性肥皂水的软布擦拭手机。
- 禁止向手机喷漆。喷涂会引起手机部件故障, 妨碍正 常工作。
- 不要将手机放在加热设备 (如微波炉、烤箱或散热 器)里面或上面。手机过热可能爆炸。
- 只可使用提供的或指定的可换天线。使用未经验证的天线或改造的附件,可能损坏手机,并违反无线设备的管理规定。
- 如手机、电池、充电器或手机配件出现故障,请送到 最近的具备资格的服务中心进行检查。服务中心的人 员将向您提供帮助,如果需要的话,会安排维修。

# 术语表

#### 通话时间

手机的实际通话时间。大多数电信公司依据用户每月所 用通话时间的分钟数计费。

### 天线

发射或接收信号的装置。天线的尺寸或形状部分取决于所接收的信号的频率。手机和基站必须安装天线。

#### 呼叫转移

能够把呼叫转移到另一部电话上。

#### 呼叫等待

当在通话过程中有另一来电时,手机会提示您。

**呼叫者线路识别服务**( 主叫号码限制 ) 允许用户查看或禁止显示呼叫者的电话号码。

#### **CDMA** (码分多址)

一种扩频数字传输技术。使用 CDMA 时,每次通话都使 用不同编码的数字信号。为了从空中接收正确的通话,移动电话只解密该特定的码。发射的信号刚好高于可用频带上的噪声电平。

#### 关闭

使手机暂停不用。

**DTMF** (双音多频)当您按数字键输入号码时,您发送 DTMF 信号。

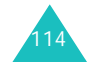

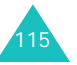

#### 术语表

### 频率

一种基于时间的量度标准,即电波或光波信息信号中每秒的波的数量。信号频率采用周期 / 每秒或赫兹 (Hz) 表示。

#### **LCD** (液晶显示屏)

通常指手机上的显示屏。

# 预置

电话号码前添加的区号等前缀。

### 漫游

手机在归属服务区外拨打或接收电话的能力。

### 服务费

每月使用无线服务所需支付的费用。

### 软键

手机上标有 /: | 和 |:\ 的两个键,软键的用途:

- 随当前所用功能而异。
- 在相应键正上方、显示屏最下一行上显示。

### 待机时间

充足电的手机或移动电话在非使用的待机模式下所能维 持的时间。

## 连续通话时间

在未重新充电的情况下,手机或移动电话可通话的持续 时间。

# 无线

无线电系统,无需金属导线 (铜线)或光纤等物理连 接,即可通过空中传输电话或数据信号。

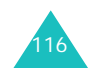

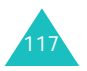

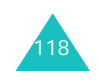

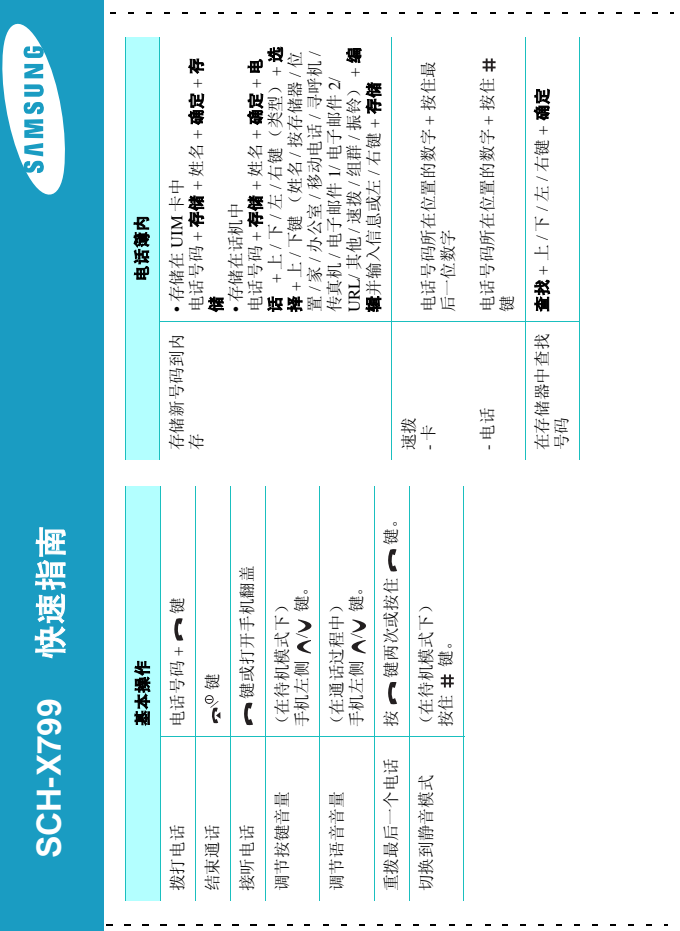

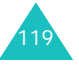

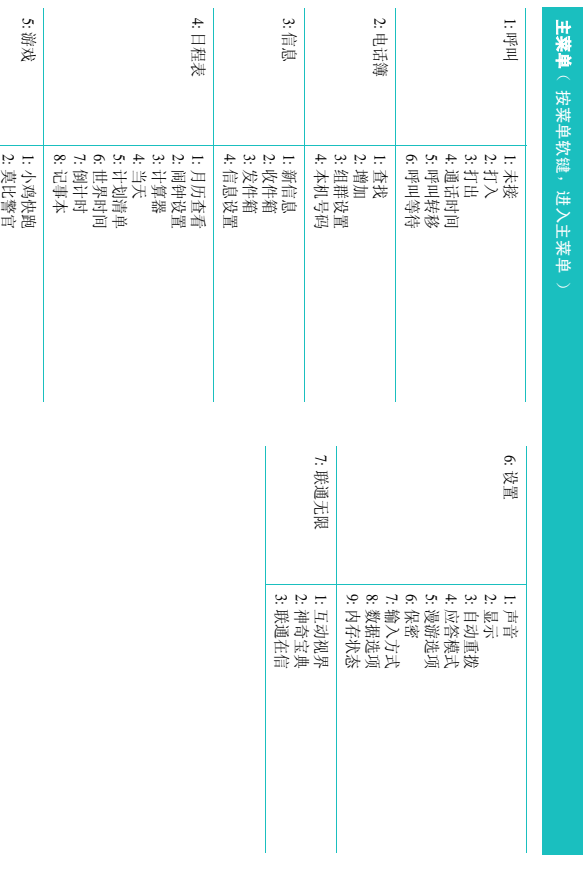

QUALCOMM 股份有限公司许可使用以下一个或多个专利。 美国专利号 4,901,307 5,056,109 5,099,204 5,101,501 5,103,459 5,107,225 5,109,390

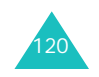